**USER MANUAL MANUEL DE L'UTILISATEUR BENUTZERHANDBUCH HANDLEIDING MANUALE D'USO MANUAL DEL USUARIO** 

# **THRUSTMASTER®**

# **Run'N' Drive Wireless**

3-in-1 Compatible

PS3®/PS2®/PC

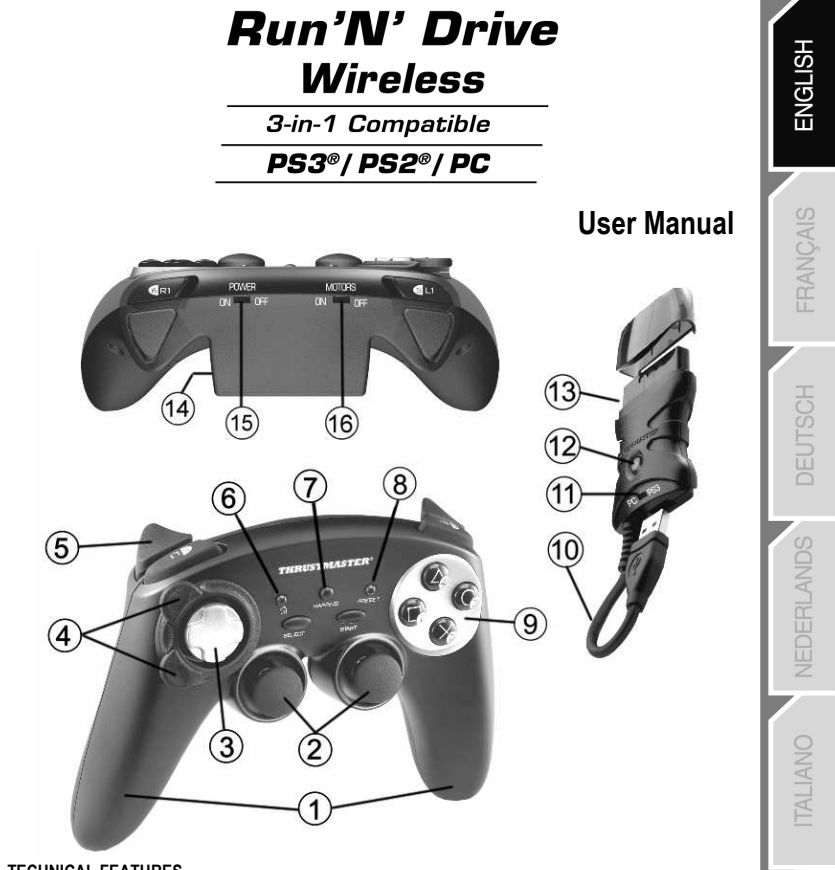

#### TECHNICAL FEATURES

- 1. 2 independent vibrating motors (for PlayStation® 2)
- 2. 2 progressive analog mini-sticks
- 3. D-Pad
- 4. Progressive optical wheel
- 5. 2 progressive triggers
- 6. HOME LED button for Playstation®3 and MODE for PC
- 7. MAPPING LED button (for programming and indicating connection status)
- 8. PRESET LED button (to select programming)
- 9. Action buttons
- 10. PC and PlayStation® 3 USB connector
- 11. "PC" or "PS3" USB selector
- 12. CONNECT LED button on receiver
- 13. PlayStation® 2 "Gameport" connector
- 14. Battery compartment
- 15. POWER ON/OFF switch
- 16. MOTORS ON/OFF switch

**ESPANO** 

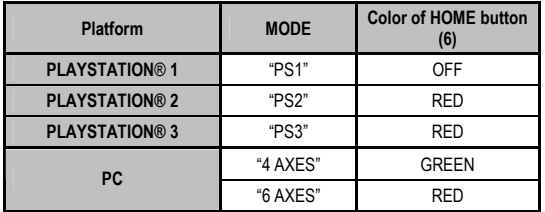

# TABLE OF SUPPORTED MODES

### INSTALLING BATTERIES

Insert 2 LR03 / AAA type batteries in the battery compartment situated on the back of the gamepad (14).

# **OVERVIEW**

#### • POWER ON/OFF switch (15)

- OFF position = the gamepad is off (and doesn't use up batteries).
- $-$  ON position = the gamepad is on.

#### • MOTORS ON/OFF switch (16)

- OFF position = vibration mode is disabled (uses less battery power).
- $-$  ON position = vibration mode is enabled (uses more battery power).

#### • "PC / PS3" USB selector (11)

Must always be set to the correct position before connecting your receiver's USB connector.

#### • MAPPING (7) and CONNECT (12) blue LEDs

- Both LEDs are on = connection established between gamepad and receiver.
- Both LEDs flash quickly = no connection between gamepad and receiver.
- The MAPPING LED is off = the gamepad is in standby mode or powered off.
- The MAPPING LED flashes slowly & continuously = please change batteries.

#### THE CONNECTION BETWEEN THE GAMEPAD AND RECEIVER IS ESTABLISHED AUTOMATICALLY

To force the connection in case of error: press the CONNECT button on the receiver and simultaneously press the L2 + R2 + MAPPING buttons on your gamepad.

#### • STANDBY MODE

The gamepad switches off automatically:

- After 5 minutes of inactivity
- After 5 seconds in the event of error or loss of connection.

#### To wake up your gamepad: press START or use the POWER ON/OFF switch (15).

# PLAYSTATION® 3

#### INSTALLATION ON PLAYSTATION® 3

- 1. Set your receiver's USB selector to the "PS3" position.
- 2. Connect the USB connector to USB port #1 on the console.
- 3. Switch on your console.
- 4. Switch on your gamepad using the POWER ON/OFF switch (15).
- 5. Once a connection has been established: start up your game.

You are now ready to play!

#### PLAYSTATION® 3 MODE

**XL Axis** 

#### "AUTOMATIC PRESET" CONFIGURATION - PLAYSTATION® 3 PS3 mode Red HOME button Here:  $R<sub>2</sub>$ • "Optical wheel" associated with "Left/Right" direction on left mini-stick

 $\circledA$  $\odot$  $\widehat{\mathbf{x}}$ 

- "Right trigger" associated with progressive "R2" button
- "Left trigger" associated with progressive "L2" button

#### USING THE "HOME" BUTTON (6)

YL Axis

Your gamepad's "HOME" button allows you to exit games, access menus and directly switch off your PlayStation®3 system.

### IMPORTANT NOTES FOR PLAYSTATION® 3

YR Axis

- The USB selector on your receiver (11) must always be set to "PS3" before connecting the receiver. - In "1 Player" mode: If your official gamepad is powered on, you must switch it to "gamepad port 2" in order for your "Run'N' Drive" gamepad to be functional.

- On PlayStation® 3, the "Run'N' Drive" gamepad is only compatible with PlayStation® 3 games (and will not work with PlayStation® 2 games) and does not feature a motion sensor.

3/14

# PI AYSTATION® 2

#### INSTALLATION ON PLAYSTATION® 2

- 1. Connect the receiver's PS2 Gameport connector (13) to port #1 on the console.
- 2. Switch on your console.
- 3. Switch on your gamepad using the POWER ON/OFF switch (15).
- 4. Once a connection has been established: start up your game.

You are now ready to play!

#### PLAYSTATION® 2 MODE

#### "AUTOMATIC PRESET" CONFIGURATION - PLAYSTATION® 2

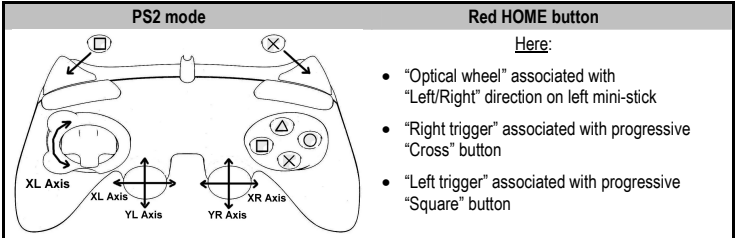

#### IMPORTANT NOTE FOR PLAYSTATION® 2

Never connect the USB connector (10) to your PlayStation® 2 (to avoid the risk of damaging your gamepad or your console).

# PC

#### INSTALLATION ON PC

- 1. Set the USB selector on the receiver (11) to the "PC" position.
- 2. Connect the receiver's USB connector to one of your computer's USB ports. Windows® XP or Vista will automatically detect the new device.
- 3. Switch on your gamepad using the POWER ON/OFF switch (15).
- 4. Click Start/Settings/Control Panel and then double-click Game Controllers.

The Game Controllers dialog box displays the gamepad's name with OK status.

5. In the Control Panel, click Properties to test and view the buttons, D-pad, mini-sticks, triggers and optical wheel.

You are now ready to play!

#### IMPORTANT NOTES FOR PC

- The USB selector on your receiver (11) must always be set to "PC" before connecting the receiver.
- "Advanced Programming Software" for PC is also available for download on our website at the following address:

#### http://ts.thrustmaster.com/

#### SELECTING "AXES" ON PC

- Selecting axes via "Software": After installing the "Advanced Programming Software", go to page 1 of the Control Panel, click the number of axes you wish to use and then click OK.
- Selecting axes via "Hardware": Press the HOME button (6) to select the number of active axes.

FRANCAIS

#### 2 "AXES" MODES AVAILABLE ON PC

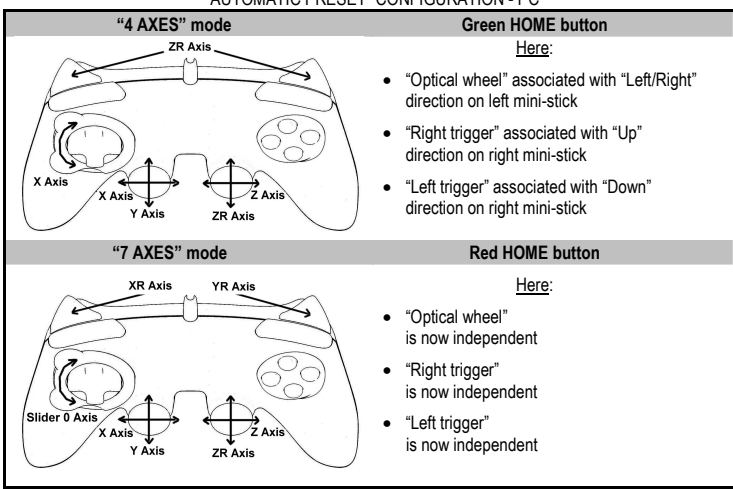

"AUTOMATIC PRESET" CONFIGURATION - PC

To find out all of the possibilities offered on PC, try them out in the Windows "Game Controllers" section (once you have installed the "Advanced Programming Software")

# ADVANCED FUNCTIONS

#### ADJUSTING THE OPTICAL WHEEL'S SENSITIVITY

The optical wheel (4) has 2 sensitivity modes:

#### - Normal sensitivity (the default mode)

- High sensitivity (must be set)

#### • Setting "High Sensitivity" mode:

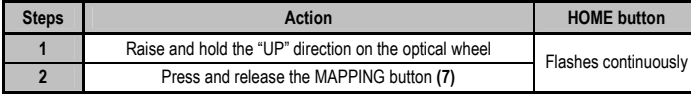

#### Your optical wheel is now more sensitive

(Procedure must be carried out each time the gamepad restarts or is disconnected)

#### • Returning to "Normal Sensitivity" mode:

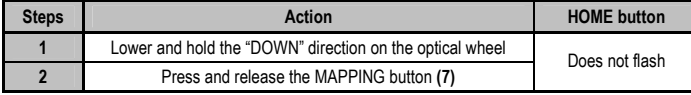

Your optical wheel has now returned to Normal Sensitivity (the default mode)

#### 2 PROGRAMMING MODES

The PRESET button and LED (8) allows you to view the type of programming selected: AUTOMATIC (preprogrammed) or MANUAL (programmed by yourself). A single press of this button allows you (even during the course of a game) to switch from one programming mode to the other.

#### • "AUTOMATIC PRESET" (PRESET button OFF)

This represents the default programming: the functions of the optical wheel and the triggers are preprogrammed, as are the positions of the buttons and the directions of the mini-sticks and of the D-Pad.

#### PLEASE REFER TO THE "AUTOMATIC PRESET" CONFIGURATION DIAGRAMS

#### • "MANUAL PRESET" (PRESET button GREEN)

This represents your own personal programming:

- The buttons, directions of the mini-sticks and of the D-Pad can either be
	- \* programmed on the optical wheel and on the triggers,
	- \* or switched between themselves.
- You can modify the programming to your liking and whenever you wish.
- The programming is automatically saved inside your gamepad (even when disconnected).
- When your "MANUAL PRESET" is clear, it is identical to the "AUTOMATIC PRESET".

**VEDERLANDS** 

#### PROGRAMMING THE OPTICAL WHEEL AND TRIGGERS

The 2 directions of the optical wheel and the 2 progressive triggers can be programmed using the MAPPING button (7).

#### • Examples of possible applications:

Programming a button, direction of a mini-stick or of the D-Pad:

- onto the "up" or "down" direction of the optical wheel
- onto the "right trigger" or "left trigger"

#### • Programming procedure on optical wheel and triggers:

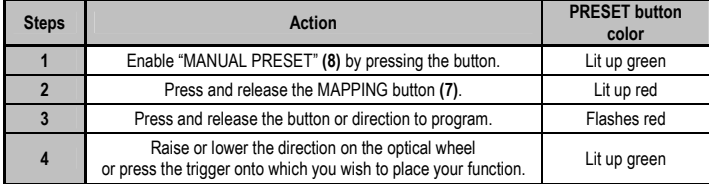

Your "MANUAL PRESET" is now enabled and up to date

(with your programming applied to the optical wheel or triggers)

#### SWITCHING BUTTONS/MINI-STICKS/D-PAD

All progressive buttons (on PS2 and PS3) or digital buttons (on PC), as well as directions of the ministicks and of the D-Pad can be switched using the MAPPING button (7).

#### • Examples of possible applications:

- Switch buttons between themselves
- Switch the 2 mini-sticks

 (in this case, you will to have to map the 4 directions of the first mini-stick to the 4 directions of the second mini-stick)

 - Switch the D-Pad with a mini-stick (in this case, you will have to map the 4 D-Pad directions to the 4 directions of the mini-stick in question).

#### • Procedure for switching buttons, mini-sticks and D-Pad

- Does not work for the triggers.
- Works for the optical wheel but only on PC and in "7 axes" mode.

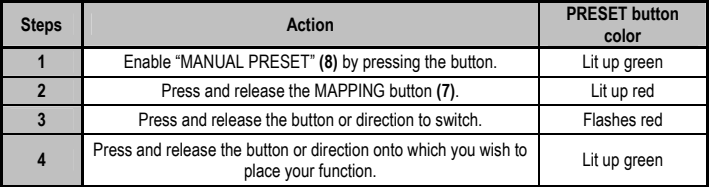

Your "MANUAL PRESET" is now enabled and up to date (with the 2 functions switched).

- Your gamepad features an internal chip which saves all of your "MANUAL PRESET" programming (even when the gamepad is switched off or disconnected for a long period of time).
- You can save a different "MANUAL PRESET" for each platform used: PlayStation® 1, PlayStation® 2, PlayStation® 3, PC 4 Axes and PC 7 Axes

#### TO ERASE YOUR "MANUAL PRESET"

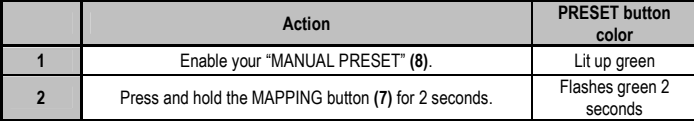

Your "MANUAL PRESET" is now clear (and once again identical to the "AUTOMATIC PRESET").

#### RETURNING TO "FACTORY SETTINGS"

You can erase all of your programming or settings:

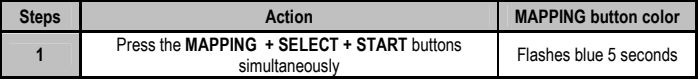

All of your "MANUAL PRESETS" (= PC + PS2 + PS3) or settings are now clear.

Note: this procedure will completely restart your gamepad

(on PC, we therefore recommend that you do this outside of games).

# POSSIBLE USES IN GAMES

The optical wheel (thanks to its technology and degree of rotation greater than that of any mini-stick) offers unparalleled precision and stability in all types of games: racing (ultra-precise steering), flying (rudder), action and FPS (progressive zoom), sports (measured shot, strength of hit), etc.

The triggers (thanks to their progressive action and range of mechanical travel greater than that of any button) offer extremely precise control in all types of games: racing (progressive and independent acceleration and braking, handbrake), action and FPS (rate of fire, lateral movement), sports (measured pass or shot, strength of hit or jump, running speed), etc.

#### SOME EXAMPLES AND TIPS:

- There are numerous configuration possibilities, depending on the game you are playing.

- In certain games (racing type), do not hesitate to test out the 2 sensitivity modes for your optical wheel (Normal or High) in order to optimize its precision and responsiveness.

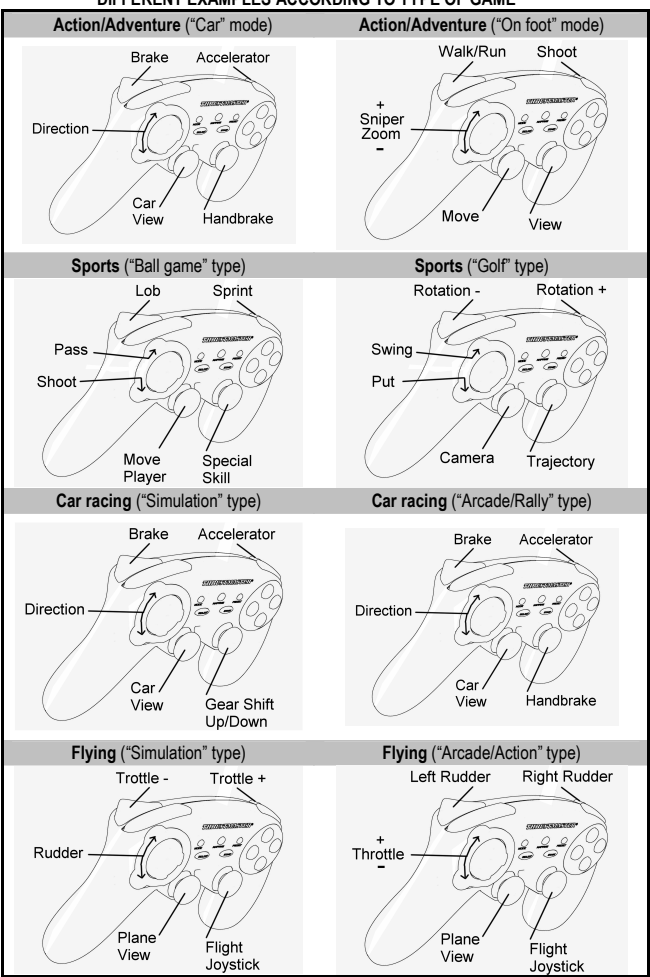

#### DIFFERENT EXAMPLES ACCORDING TO TYPE OF GAME

You can use up to 4 "Run'N' Drive Wireless" gamepads at the same time (in multiplayer mode).

#### Channel detection is carried out automatically

In case of error or to force the connection: press the CONNECT button on the receiver and simultaneously press the L2 + R2 + MAPPING buttons on your gamepad.

# TROUBLESHOOTING AND WARNINGS

#### • My gamepad doesn't function correctly or seems improperly calibrated:

- In the event of malfunction due to electrostatic emission, exit the game, switch off your gamepad and disconnect the receiver from your console or your PC.

To play again, reconnect the receiver, switch your gamepad back on and start the game again.

- Never move the mini-sticks, the optical wheel or the triggers when connecting your gamepad (to avoid any calibration problems).

- On PC, if the game does not accept "7 axes" mode (undesired effects), switch your gamepad to "4 axes" mode (the standard gamepad mode).

#### • I can't configure my gamepad in a game:

- In your game's "Options / Controller / Gamepad" menu: select the most appropriate configuration.

- Please refer to your game's user manual or online help for more information.

- You can also use your gamepad's "programming" function to resolve this type of problem.

#### • On PC or PS3, my gamepad doesn't function correctly:

- Exit your game, disconnect your gamepad, verify that the "PC/PS3" USB selector (11) is in the proper position, then reconnect everything.

#### • The MAPPING LED flashes slowly and continuously:

- Please change batteries.

When you're done using your gamepad, we recommend that you always set the gamepad's POWER ON/OFF switch (15) to the OFF position (to save your batteries).

# TECHNICAL SUPPORT

If you encounter a problem with your product, please go to http://ts.thrustmaster.com and click Technical Support. From there you will be able to access various utilities (Frequently Asked Questions (FAQ), the latest versions of drivers and software) that may help to resolve your problem. If the problem persists, you can contact the Thrustmaster products technical support service ("Technical Support"):

#### By email:

In order to take advantage of technical support by email, you must first register online. The information you provide will help the agents to resolve your problem more quickly. Click Registration on the left-hand side of the Technical Support page and follow the on-screen instructions. If you have already registered, fill in the Username and Password fields and then click Login.

#### By telephone:

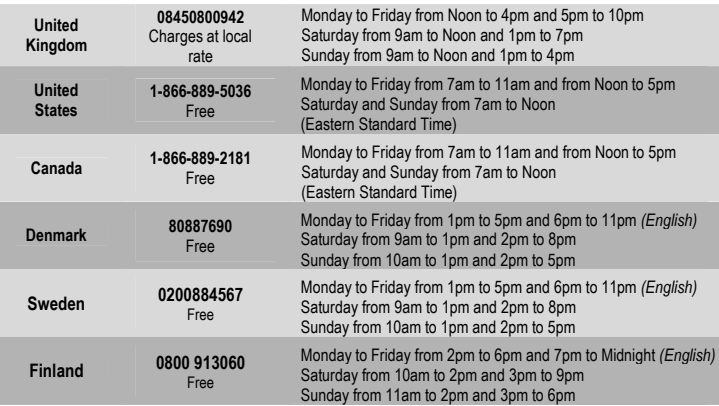

# RANCAIS

Worldwide, Guillemot Corporation S.A. ("Guillemot") warrants to the consumer that this Thrustmaster product will be free from material defects and manufacturing flaws for a period of two (2) years from the original date of purchase. Should the product appear to be defective during the warranty period, immediately contact Technical Support, who will indicate the procedure to follow. If the defect is confirmed, the product must be returned to its place of purchase (or any other location indicated by Technical Support).

Within the context of this warranty, the consumer's defective product will, at Technical Support's option, be either repaired or replaced. Where authorized by applicable law, the full liability of Guillemot and its subsidiaries (including for indirect damages) is limited to the repair or replacement of the Thrustmaster product. The consumer's legal rights with respect to legislation applicable to the sale of consumer goods are not affected by this warranty.

This warranty shall not apply: (1) if the product has been modified, opened, altered, or has suffered damage as a result of inappropriate or abusive use, negligence, an accident, normal wear, or any other cause not related to a material defect or manufacturing flaw; (2) in the event of failure to comply with the instructions provided by Technical Support; (3) to software not published by Guillemot, said software being subject to a specific warranty provided by its publisher.

#### Additional warranty provisions

In the United States of America and in Canada, this warranty is limited to the product's internal mechanism and external housing. Any applicable implied warranties, including warranties of merchantability and fitness for a particular purpose, are hereby limited to two (2) years from the date of purchase and are subject to the conditions set forth in this limited warranty. In no event shall Guillemot Corporation S.A. or its affiliates be liable for consequential or incidental damage resulting from the breach of any express or implied warranties. Some States/Provinces do not allow limitation on how long an implied warranty lasts or exclusion or limitation of incidental/consequential damages, so the above limitation may not apply to you. This warranty gives you specific legal rights, and you may also have other legal rights which vary from State to State or Province to Province.

#### COPYRIGHT

© 2007 Guillemot Corporation S.A. All rights reserved. Thrustmaster® is a registered trademark of Guillemot Corporation S.A. PlayStation® is a registered trademark of Sony Computer Entertainment, Inc. Windows® and Windows® XP are registered trademarks of Microsoft Corporation in the United States and/or in other countries. Pentium® is a registered trademark of Intel Corporation. All other trademarks and brand names are hereby acknowledged and are the property of their respective owners. Illustrations not binding. Contents, designs and specifications are subject to change without notice and may vary from one country to another. Made in China.

#### ENVIRONMENTAL PROTECTION RECOMMENDATION

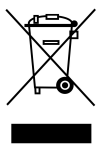

At the end of its working life, this product should not be disposed of with standard household waste, but rather dropped off at a collection point for the disposal of Waste Electrical and Electronic Equipment (WEEE) for recycling.

This is confirmed by the symbol found on the product, user manual or packaging.

Depending on their characteristics, the materials may be recycled. Through recycling and other forms of processing Waste Electrical and Electronic Equipment, you can make a significant contribution towards helping to protect the environment.

Please contact your local authorities for information on the collection point nearest you.

#### FAQs, tips and drivers available at www.thrustmaster.com

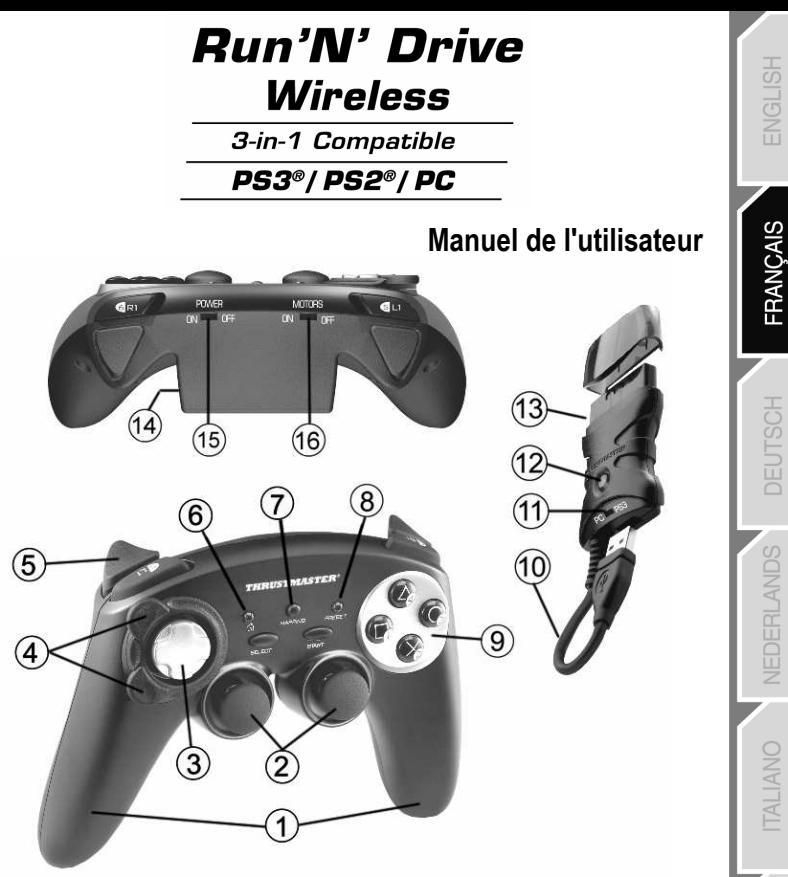

#### CARACTÉRISTIQUES TECHNIQUES

- 1. 2 moteurs de vibrations indépendants (pour Playstation® 2)
- 2. 2 sticks analogiques progressifs
- 3. Croix digitale
- 4. Roue optique progressive
- 5. 2 Gâchettes progressives
- 6. Bouton Led HOME pour Playstation®3 et MODE pour PC
- 7. Bouton Led MAPPING (pour programmer et indiquer l'état de la Connexion)
- 8. Bouton Led PRESET (pour choisir son programme)
- 9. Boutons d'actions
- 10. Connecteur « USB » PC et Playstation® 3
- 11. Sélecteur USB « PC » ou « PS3 »
- 12. Bouton Led CONNECT du récepteur
- 13. Connecteur « Gameport » Playstation® 2
- 14. Compartiment à piles
- 15. Interrupteur POWER ON/OFF
- 16. Interrupteur MOTORS ON/OFF

**INVESS** 

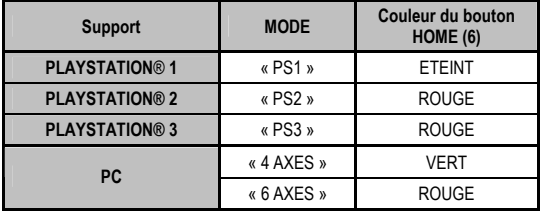

# TABLEAU DES « MODES » SUPPORTES

## INSTALLATION DES PILES

Installez 2 piles de type LR03 / AAA dans le compartiment à piles situé à l'arrière de la manette (14).

# GENERALITES

#### • Bouton INTERUPTEUR POWER (15)

- Position OFF = la manette est éteinte (et n'use pas les piles).

 $-$  Position  $ON =$  la manette est allumé

#### • Bouton INTERUPTEUR MOTORS (16)

- Position OFF = le mode vibration est désactivé (économise les piles).
- $-Position ON = le mode vibration est activé (cosomme davantage d'énergie).$

#### • Bouton Sélecteur USB « PC / PS3 » (11)

Doit toujours être positionné sur la bonne position avant de connecter l'USB de votre récepteur.

#### • Leds bleus MAPPING (7) et CONNECT (12)

- Les 2 Leds sont allumés = connexion établie entre la manette et le récepteur.
- Les 2 Leds clignotent rapidement = pas de connexion entre la manette et le récepteur.
- La Led Mapping est éteinte = la manette est en mode veille ou éteinte.
- La Led Mapping clignote lentement en continu = il convient de changer les piles.

#### LA CONNEXION ENTRE LA MANETTE ET LE RECEPTEUR S'EFFECTUE AUTOMATIQUEMENT

En cas d'échec pour forcer la connexion : appuyez sur le bouton CONNECT du récepteur puis simultanément sur les boutons L2 + R2 + MAPPING de votre manette.

#### • MODE VEILLE

La manette s'éteint automatiquement :

- Après 5 minutes d'inactivité

- Après 5 secondes en cas d'échec ou de perte de connexion.

#### Pour réveiller votre manette : appuyez sur START ou utilisez l'interrupteur POWER ON/OFF (15).

# PLAYSTATION® 3

#### INSTALLATION SUR « PLAYSTATION® 3 »

- 1. Mettez le sélecteur USB de votre récepteur (11) en position « PS3 ».
- 2. Branchez le connecteur USB sur le port USB n°1 de la console.
- 3. Allumez votre console.
- 4. Allumez votre manette à l'aide de l'interrupteur POWER ON (13)
- 5. Une fois la connexion établie : lancez le jeu.

Vous êtes maintenant prêt à jouer !

#### MODE « PLAYSTATION® 3 »

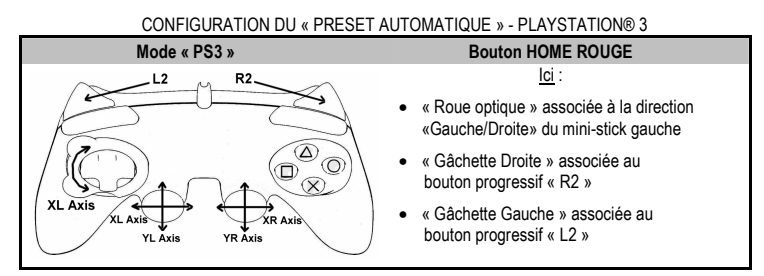

#### UTILISATION DU BOUTON « HOME » (6)

Le bouton « Home » de votre manette vous permettra de quitter vos jeux, d'accéder aux menus et d'éteindre directement votre système PlayStation®3

#### REMARQUES IMPORTANTES SUR « PLAYSTATION® 3 »

- Le sélecteur USB de votre récepteur (11) doit toujours être positionné sur « PS3 » avant de le connecter

- En mode « 1 Joueur » si votre manette officielle est allumée il est alors nécessaire de basculer celle-ci en « port manette 2 » afin que votre manette « Run'N' Drive» soit fonctionnelle.

- Sur « Playstation® 3 », la manette « Run'N' Drive » n'est compatible qu'avec les jeux « Playstation® 3 » (et ne fonctionnera pas avec les jeux « Playstation® 2 ») et ne possède pas de détecteur de mouvement

# PI AYSTATION® 2

#### INSTALLATION SUR « PLAYSTATION® 2 »

- 1. Branchez le connecteur Gameport PS2 (13) du récepteur sur le port n°1 de la console.
- 2. Allumez votre console
- 3. Allumez votre manette à l'aide de l'interrupteur POWER ON (15)
- 4. Une fois la connexion établie : lancez le jeu.

Vous êtes maintenant prêt à jouer !

#### MODE « PLAYSTATION® 2 »

#### CONFIGURATION DU « PRESET AUTOMATIQUE » - PLAYSTATION® 2

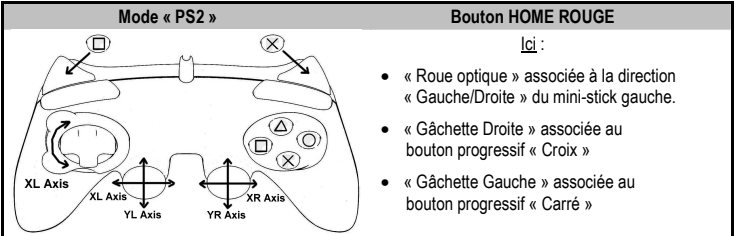

#### REMARQUES IMPORTANTES SUR « PLAYSTATION® 2 »

Ne jamais connecter le câble USB (10) sur votre Playstation® 2 (pour éviter tout risque d'endommagement de votre manette ou de votre console)

#### INSTALLATION SUR PC

- 1. Mettre le sélecteur USB de votre récepteur (11) en position « PC »
- 2. Reliez le connecteur USB du récepteur à l'un des ports USB de votre unité centrale. Windows® XP ou Vista détectera automatiquement le nouveau périphérique.
- 3. Allumez votre manette à l'aide de l'interrupteur POWER ON (15).
- 4. Sélectionnez Démarrer/Paramètres/Panneau de configuration puis double-cliquez sur Contrôleurs de jeu

La boîte de dialoque Contrôleurs de jeu affichera le nom de la manette avec l'état OK.

5. Dans le Control Panel, cliquez sur Propriétés pour tester et visualiser les boutons, le D-Pad, les ministicks, les gâchettes et la roue optique.

Vous êtes maintenant prêt à jouer !

#### REMARQUES IMPORTANTES SUR « PC »

- Le sélecteur USB du votre récepteur (11) doit toujours être positionné sur « PC » avant le connecter
- Un logiciel de « Programmation Avancée » pour PC est également disponible en téléchargement sur notre site Internet à cette adresse :

#### http://ts.thrustmaster.com/

#### SELECTION DES « AXES » SUR PC

- Sélection des axes par « Software » : Après avoir installé le « Logiciel de Programmation Avancée », allez dans la page 1 du Control Panel, cliquez sur le nombre d'axes désiré puis sur Ok.
- Sélection des axes par « Hardware » : Pressez le bouton HOME (6) pour sélectionner le nombre d'axes actifs.

#### 2 MODES D'« AXES » DISPONIBLE SUR PC

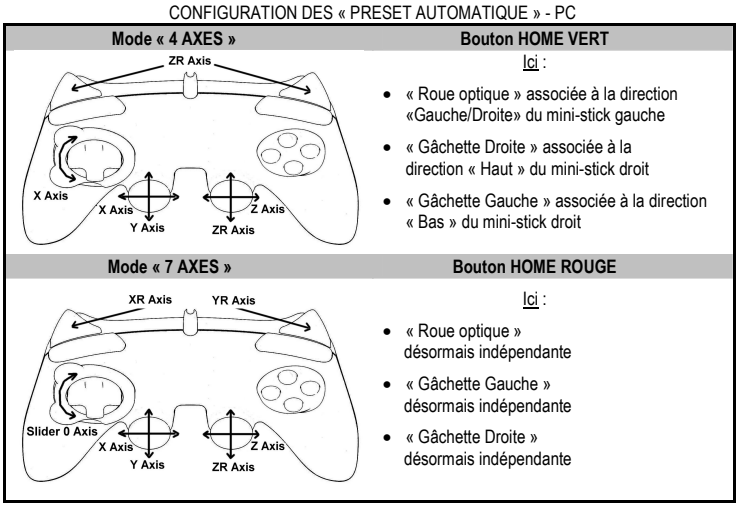

Pour bien comprendre toutes les possibilités offertes sur PC, essayez-les dans le « Contrôleur de jeu » de Windows. (en ayant installé préalablement le « Logiciel de Programmation Avancée »)

# FONCTIONS AVANCÉES

#### REGLAGE DE LA SENSIBILITE DE LA ROUE OPTIQUE

La roue optique (4) possède 2 modes de sensibilité :

- Sensibilité Normale (mode par défaut)
- Sensibilité Haute (nécessite un paramétrage)

#### • Paramétrage en mode « Sensibilité Haute » :

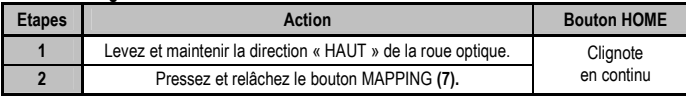

Votre roue optique est désormais plus sensible

(Opération à effectuer à chaque redémarrage ou déconnexion de la manette)

#### • Paramétrage pour retourner en mode « Sensibilité Normale » :

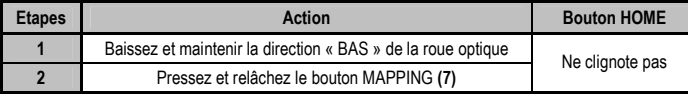

Votre roue optique est revenue en Sensibilité Normale (qui est le mode par défaut)

#### 2 MODES DE PROGRAMMATION

Le bouton et sa Led PRESET (8) yous permettent de visualiser le type de programmation choisi : AUTOMATIQUE (préprogrammé) ou MANUEL (programmé par vous-même). Une simple pression sur ce bouton vous permettra (même en cours de jeu) de basculer d'une programmation à l'autre.

#### • « PRESET AUTOMATIQUE » (Bouton PRESET ETEINT)

Il s'agit ici de la programmation par défaut : la roue optique et les gâchettes sont préprogrammées ainsi que les positions des boutons, directions des mini-sticks et de la croix digitale.

REPORTEZ-VOUS AUX SCHEMAS « CONFIGURATION DES PRESETS AUTOMATIQUES »

#### • « PRESET MANUEL » (Bouton PRESET VERT)

Il s'agit ici de vos programmations personnelles :

- Les boutons, directions des mini-sticks et de la croix peuvent être :

- \* soit programmés sur la roue optique et les gâchettes,
- \* soit inversés entre eux.
- Vous pouvez modifier à votre convenance et à volonté ces programmations.
- Elles sont automatiquement sauvegardées à l'intérieur de votre manette (même débranchée).
- Lorsque que votre «PRESET MANUEL» est vierge, il est alors identique au «PRESET AUTOMATIQUE».

#### PROGRAMMATION DE LA ROUE OPTIQUE ET DES GACHETTES

Les 2 directions de la roue optique ainsi que les 2 gâchettes progressives peuvent être programmées à l'aide du bouton MAPPING (7).

#### • Exemples d'applications possibles :

Programmer un bouton, la direction d'un mini-stick ou de la croix digitale :

- sur la direction « haut » ou « bas » de la roue optique
- sur la « gâchette droite » ou « gâchette gauche »

#### • Procédure de programmation sur la roue optique et sur les gâchettes :

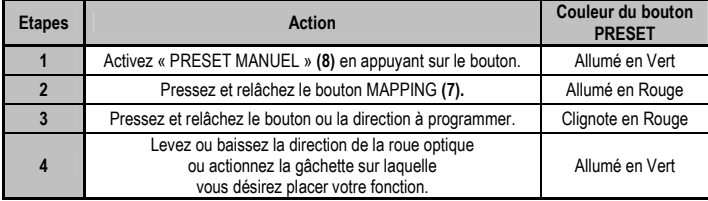

Votre « PRESET MANUEL » est désormais actif et actualisé.

(avec votre programmation effectuée sur la roue optique ou les gâchettes)

#### INVERSION DES BOUTONS / MINI-STICKS / CROIX DIGITALE

Tous les boutons progressifs (sur PS2 et PS3) ou digitaux (sur PC), les directions des mini-sticks et de la croix digitale peuvent être inversés à l'aide du bouton MAPPING (7).

- Exemples d'applications possibles :
	- Inverser les boutons entre eux
	- Inverser les 2 mini-sticks
	- (dans ce cas, vous devez basculer les 4 directions du premier stick vers les 4 directions du second.)
	- Inverser la croix digitale avec un mini-stick (dans ce cas, vous devez basculer les 4 directions de la croix vers les 4 directions du stick désiré.)

#### • Procédure d'inversion des boutons, mini-sticks et croix

- Ne fonctionne pas pour les gâchettes
- Fonctionne pour la roue optique mais uniquement sur PC en mode « 7 axes »

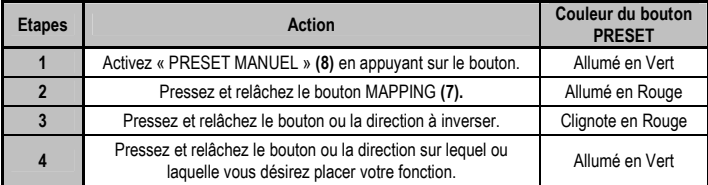

Votre « PRESET MANUEL » est désormais actif et actualisé (avec vos 2 fonctions inversées).

FDFRI ANDS

#### MEMOIRE EEPROM

- Votre manette dispose d'une puce interne qui garde en mémoire l'ensemble de vos programmations « PRESET MANUEL » (même manette éteinte ou débranchée pendant une longue période).
- Vous pouvez enregistrer un « Preset Manuel » différent sur chaque support utilisé : Playstation® 1, Playstation® 2, Playstation® 3, PC 4 Axes et PC 7 Axes

#### EFFACER UN « PRESET MANUEL »

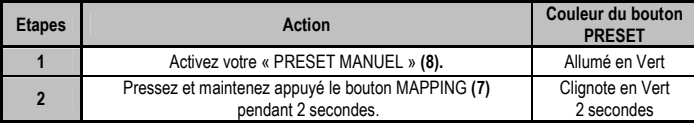

Votre « PRESET MANUEL » est désormais vierge (et redevenu identique au «Preset Automatique»).

#### RETOUR AU « PARAMETRAGE D'USINE »

Effacer d'une seule manipulation l'ensemble de vos programmations ou réglages effectués :

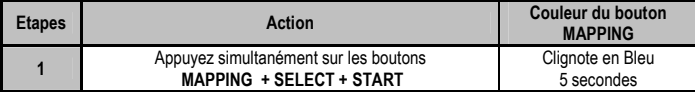

L'ensemble de vos « PRESET MANUEL » (= PC + PS2 + PS3) ou réglages sont désormais vierges. Remarque : cette manipulation a pour effet de redémarrer complètement votre manette (sur PC, il est donc recommandé d'effectuer cette opération en dehors des jeux).

# AFFECTATIONS POSSIBLES DANS LES JEUX

La roue optique (grâce à sa technologie et à son degré de rotation plus important que n'importe quel ministick) offre une précision et une stabilité inégalées dans tous les types de jeux : course (direction ultra précise), aviation (palonnier), action et FPS (zoom progressif), sports (tir dosé, force du coup), etc…

Les gâchettes (grâce à leur progressivité et à leur course mécanique plus importante que n'importe quel bouton) offrent un contrôle extrêmement précis dans tous les types de jeux : course (accélération et freinage progressifs et indépendants, frein à main), action et FPS (cadence de tir, déplacement latéral), sports (passe ou tir dosé, force du coup ou du saut, vitesse de la course), etc…

#### QUELQUES EXEMPLES ET CONSEILS:

- Il existe de nombreuses possibilités de configuration qui dépendront du jeu utilisé.
- Dans certains jeux (type course), n'hésitez pas à tester les 2 modes de sensibilité de votre
- « roue optique » (Normale ou Haute) afin d'optimiser sa précision et sa réactivité.

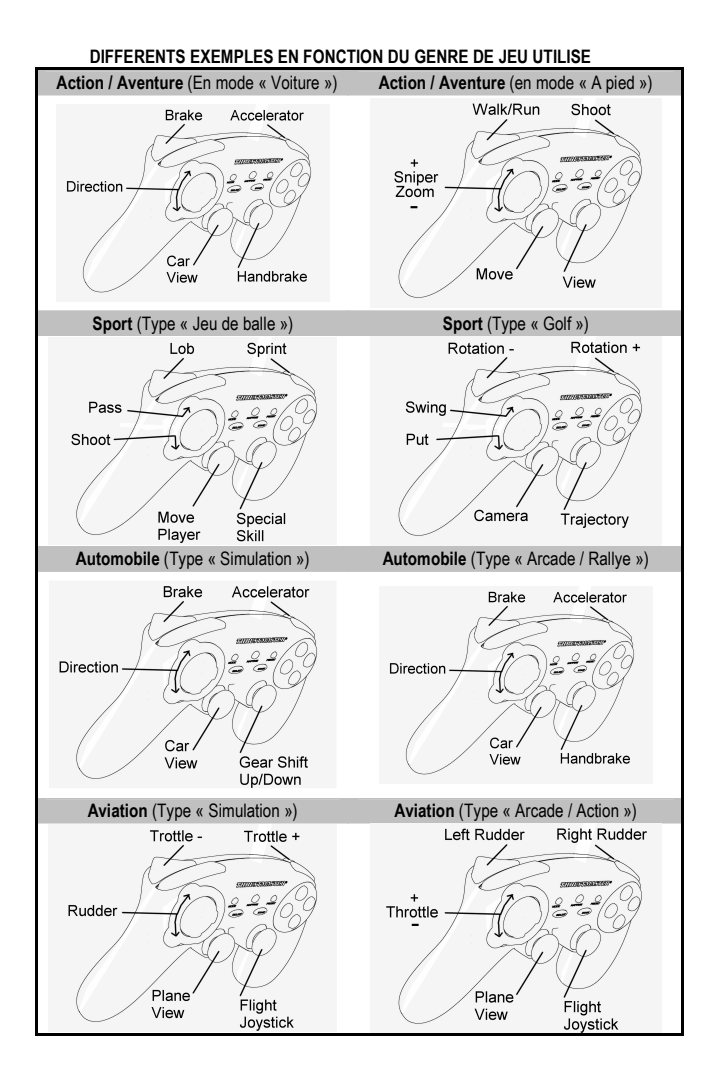

#### 10/14

FDFRI ANDS

#### UTILISATION SIMULTANEE DE PLUSIEURS MANETTES « Run'N' Drive Wireless » (en mode Multijoueur)

Vous pouvez utiliser jusqu'à 4 manettes « Run'N' Drive Wireless » simultanément (en mode multijoueur).

#### La détection des canaux s'effectue automatiquement

En cas d'échec ou pour forcer une connexion, appuyez sur le bouton CONNECT du récepteur puis simultanément sur les boutons L2 + R2 + MAPPING de votre manette.

# DEPANNAGE ET AVERTISSEMENT

#### • Ma manette ne fonctionne pas correctement ou semble mal calibré :

- En cas de mauvais fonctionnement dû à une émission électrostatique, quittez le jeu, éteignez votre manette et débranchez le récepteur de votre console ou de votre PC.

Pour rejouer, rebranchez le récepteur, rallumez votre manette et relancez le jeu.

- Ne jamais bouger les mini-sticks, la roue optique ou les gâchettes lorsque vous branchez votre manette (pour éviter tout problème de calibration)

- Sur PC, si le jeu n'accepte pas le mode « 7 axes » (effets non souhaités), basculez votre manette en mode « 4 axes » (qui est le mode manette classique).

#### • Dans un jeu, je n'arrive pas à configurer ma manette :

- Dans le menu « Options / Contrôleur / Manettes » de votre jeu : choisissez la configuration la mieux approprié.

- Reportez-vous au manuel de l'utilisateur ou à l'aide en ligne de votre jeu pour plus d'informations.

- Vous pouvez également utiliser la fonction « programmation » de votre manette pour résoudre ce type de problème

#### • Sur PC ou PS3, ma manette ne fonctionne pas correctement :

- Quittez votre jeu, débranchez votre manette, vérifier la bonne position du sélecteur USB « PC/PS3 » (11), puis rebranchez le tout.

#### • - La Led Mapping clignote lentement en continu :

- Il convient de changer les piles.

Après utilisation de votre manette il est préconisé de toujours positionner l'interrupteur POWER (15) de votre manette en position OFF (afin d'économiser les piles)

# SUPPORT TECHNIQUE

Si vous rencontrez un problème avec votre produit, rendez-vous sur le site http://ts.thrustmaster.com et cliquez sur Support Technique. Vous aurez alors accès à différents services (Foire Aux Questions (FAQ), dernières versions des pilotes et logiciels) susceptibles de résoudre votre problème. Si le problème persiste, vous pouvez contacter le support technique des produits Thrustmaster (« Support Technique ») :

#### Par e-mail :

Pour bénéficier du support technique par e-mail, vous devez d'abord vous enregistrer en ligne. Les informations fournies vont permettre aux techniciens de résoudre plus rapidement votre problème. Cliquez sur Enregistrement à gauche de la page Support technique et suivez les instructions à l'écran. Si vous êtes déjà enregistré, renseignez les champs Nom d'utilisateur et Mot de passe puis cliquez sur Connexion.

Par téléphone (si vous n'avez pas d'accès Internet) :

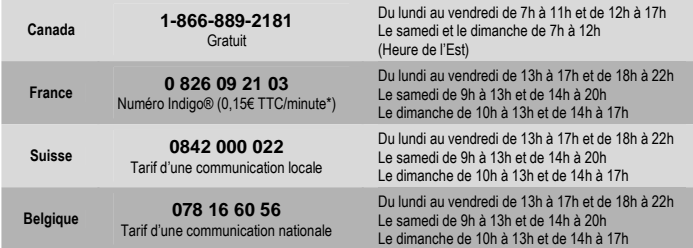

\* Tarif indicatif (hors coût de mise en relation)

# $2AB$

#### **Informations relatives à la garantie**

Dans le monde entier, Guillemot Corporation S.A. (« Guillemot ») garantit au consommateur que le présent produit Thrustmaster est exempt de défauts matériels et de vices de fabrication, et ce, pour une période de deux (2) ans à compter de la date d'achat d'origine. Si, au cours de la période de garantie, le produit semble défectueux, contactez immédiatement le Support Technique qui vous indiquera la procédure à suivre. Si le défaut est confirmé, le produit devra être retourné à son lieu d'achat (ou tout autre lieu indiqué par le Support Technique).

Dans le cadre de la garantie, le consommateur bénéficiera, au choix du Support Technique, du remplacement ou de la réparation du produit défectueux. Lorsque la loi applicable l'autorise, toute responsabilité de Guillemot et ses filiales (y compris pour les dommages indirects) se limite à la réparation ou au remplacement du produit Thrustmaster. Les droits légaux du consommateur au titre de la législation applicable à la vente de biens de consommation ne sont pas affectés par la présente garantie.

Cette garantie ne s'appliquera pas : (1) si le produit a été modifié, ouvert, altéré, ou a subi des dommages résultant d'une utilisation inappropriée ou abusive, d'une négligence, d'un accident, de l'usure normale, ou de toute autre cause non liée à un défaut matériel ou à un vice de fabrication ; (2) en cas de non-respect des instructions du Support Technique ; (3) aux logiciels non-édités par Guillemot, lesdits logiciels faisant l'objet d'une garantie spécifique accordée par leurs éditeurs.

#### **Stipulations additionnelles à la garantie**

Aux États-Unis d'Amérique et au Canada, cette garantie est limitée au mécanisme interne et au boîtier externe du produit. Toute garantie implicite applicable, incluant les garanties de qualité marchande ou d'adaptation à un usage particulier, est limitée à deux (2) ans à compter de la date d'achat et soumise aux conditions de la présente garantie limitée. En aucun cas, Guillemot Corporation S.A. ou ses sociétés affiliées ne sauraient être tenues responsables envers qui que ce soit de tous dommages indirects ou dommages accessoires résultant du non-respect des garanties expresses ou implicites. Certains États/Provinces n'autorisent pas la limitation sur la durée d'une garantie implicite, ou l'exclusion ou la limitation de responsabilité pour les dommages indirects ou accessoires, de sorte que les limitations ou exclusions ci-dessus peuvent ne pas vous être applicables. Cette garantie vous confère des droits spécifiques ; vous pouvez également bénéficier d'autres droits qui peuvent différer d'un État/Province à l'autre.

#### COPYRIGHT

© 2007 Guillemot Corporation S.A. Tous droits réservés. Thrustmaster® est une marque déposée de Guillemot Corporation S.A. PlayStation® est une marque déposée de Sony Computer Entertainment, Inc. Windows® et Windows® XP sont des marques déposées de Microsoft Corporation aux Etats-Unis et/ou dans d'autres pays. Pentium® est une marque déposée d'Intel Corporation. Toutes les autres marques déposées et noms commerciaux sont reconnus par les présentes et sont la propriété de leurs propriétaires respectifs. Illustrations non contractuelles. Le contenu, la conception et les spécifications sont susceptibles de changer sans préavis et de varier selon les pays. Fabriqué en Chine.

#### RECOMMANDATION RELATIVE À LA PROTECTION DE L'ENVIRONNEMENT

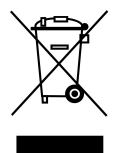

En fin de vie, ce produit ne doit pas être éliminé avec les déchets ménagers normaux mais déposé à un point de collecte des déchets d'équipements électriques et électroniques en vue de son recyclage.

Ceci est confirmé par le symbole figurant sur le produit, le manuel utilisateur ou l'emballage.

En fonction de leurs caractéristiques, les matériaux peuvent être recyclés. Par le recyclage et par les autres formes de valorisation des déchets d'équipements électriques et électroniques, vous contribuez de manière significative à la protection de l'environnement.

Veuillez consulter les autorités locales qui vous indiqueront le point de collecte concerné.

# FAQ, astuces et pilotes sur www.thrustmaster.com

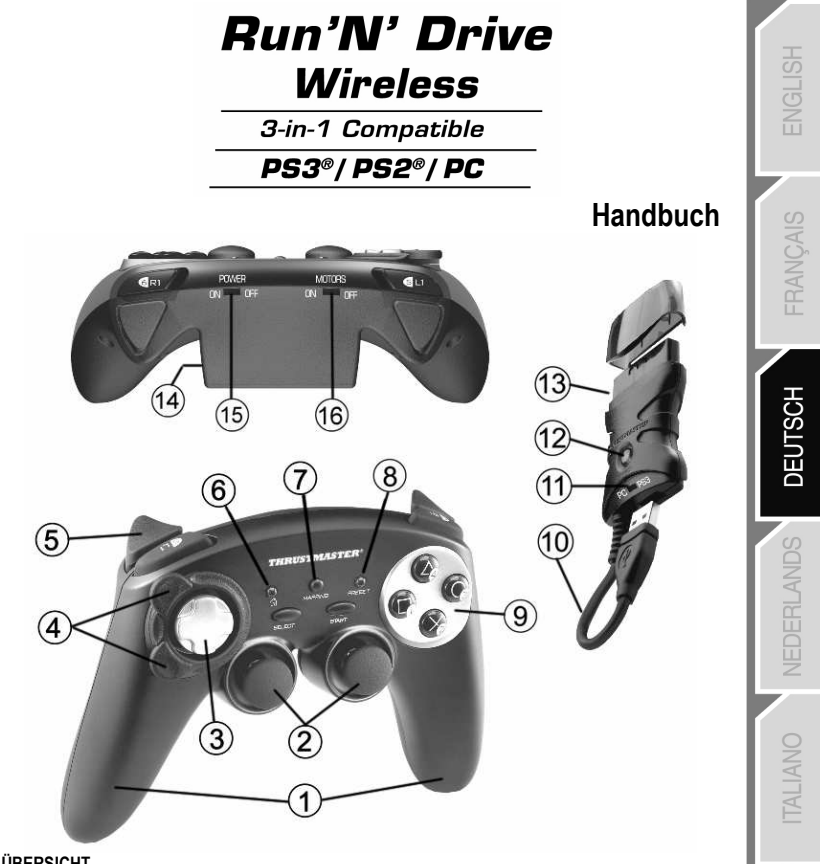

#### ÜBERSICHT

- 1. 2 unabhängige Vibrationsmotoren (für PlayStation® 2)
- 2. 2 analoge Ministicks
- 3. D-Pad
- 4. Analoges, optisches Rad
- 5. 2 analoge Trigger
- 6. HOME LED-Button für Playstation®3 und MODE für PC
- 7. MAPPING LED-Button (für Programmierung und zur Anzeige des Verbindungsstatus)
- 8. PRESET LED -Button (um versch. Programmierungen zu wählen)
- 9. Action Buttons
- 10. PC und PlayStation® 3 USB-Stecker
- 11. "PC" oder "PS3" USB-Wahlschalter
- 12. CONNECT LED-Button am Empfänger
- 13. PlayStation® 2 "Gameport" Stecker
- 14. Batteriefach
- 15. POWER ON/OFF-Schalter
- 16. MOTORS ON/OFF-Schalter

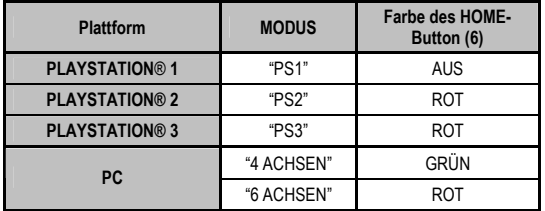

# ÜBERSICHT DER UNTERSTÜTZTEN MODI

### BATTERIEN EINSETZEN

Setzen Sie 2 LR03 / AAA (Micro) Batterien in das Batteriefach auf der Rückseite des Controllers ein (14).

# ÜBERSICHT

#### • POWER ON/OFF-Schalter (15)

- OFF Position = das Gamepad ist ausgeschaltet (verbraucht keinen Batteriestrom)
- ON Position = das Gamepad ist eingeschaltet

#### • MOTORS ON/OFF-Schalter (16)

- OFF Position = Vibration-Modus ist ausgeschaltet (geringerer Stromverbrauch)
- ON Position = Vibration-Modus ist eingeschaltet (höherer Stromverbrauch)

#### • "PC / PS3" USB-Wahlschalter (11)

Muss bevor der Empfänger angeschlossen wird in die korrekte Position gebracht werden

#### • MAPPING (7) und CONNECT (12) blaue LEDs

- Beide LEDs leuchten = Verbindung zwischen Gamepad und Empfänger aufgebaut
- Beide LEDs blinken schnell = keine Verbindung zwischen Gamepad und Empfänger
- Die MAPPING LED ist aus = das Gamepad ist aus oder in Standby
- Die MAPPING LED blinkt langsam = Batterien müssen gewechselt werden

#### DIE VERBINDUNG ZWISCHEN GAMEPAD UND EMPFÄNGER WIRD AUTOMATISCH AUFGEBAUT

Um die Verbindung im Falle einer Fehlfunktion herzustellen: Drücken Sie den CONNECT Button auf dem Empfänger und drücken Sie gleichzeitig auf dem Gamepad die L2 + R2 + MAPPING Buttons.

#### • STANDBY-MODUS

Das Gamepad schaltet automatisch in Standby (Schlafmodus):

- Nach 5 Minuten ohne Aktivität
- Nach 5 Sekunden bei Verbindungsverlust zum Empfänger oder sonstiger Fehler

#### Für den Normalmodus: Drücken Sie START oder nutzen Sie den POWER ON/OFF-Schalter (15)

# PLAYSTATION® 3

#### INSTALLATION AUF DER PLAYSTATION® 3

- 1. Schieben Sie den USB-Wahlschalter am Empfänger in die "PS3"-Position
- 2. Verbinden Sie den USB-Stecker mit dem USB-Port 1 der Konsole
- 3. Schalten Sie die Konsole ein
- 4. Schalten Sie das Gamepad mit dem POWER ON/OFF Schalter (15) ein
- 5. Sobald die Verbindung etabliert ist können Sie mit dem Spielen beginnen

Viel Spaß beim Gaming!

#### PLAYSTATION® 3 MODUS

# "AUTOMATISCHE VOREINSTELLUNG" KONFIGURATION - PLAYSTATION® 3

日

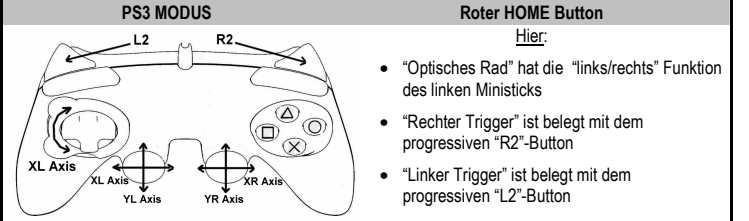

#### DEN "HOME" BUTTON (6) BENUTZEN

Der "HOME" Button auf dem Gamepad ermöglicht es Spiele zu verlassen, auf das Menü zuzugreifen und direkt die PlayStation®3 auszuschalten.

#### WICHTIGE HINWEISE FÜR DIE PLAYSTATION® 3

- Der USB-Wahlschalter am Empfänger (11) muss immer in der Position "PS3" vor dem Anschließen stehen

- In "1 Player" Modus: Wenn das offizielle Gamepad eingeschaltet ist, müssen Sie es auf "Gamepad Port 2" umschalten, damit das "Run'N' Drive" Gamepad funktioniert

- Auf der PlayStation® 3 ist das "Run'N' Drive" Gamepad nur mit PlayStation® 3-Spielen kompatibel (und arbeitet nicht mit PlayStation® 2-Spielen zusammen) und verfügt über keinen Motion-Sensor

3/14

# PI AYSTATION® 2

#### INSTALLATION AUF DER PLAYSTATION® 2

- 1. Verbinden Sie den Gameport-Stecker (13) mit dem USB-Port 1 der Konsole
- 2. Schalten Sie die Konsole ein
- 3. Schalten Sie das Gamepad mit dem POWER ON/OFF Schalter (15) ein
- 4. Sobald die Verbindung etabliert ist können Sie mit dem Spielen beginnen

Viel Spaß beim Gaming!

#### PLAYSTATION® 2 MODUS

#### "AUTOMATISCHE VOREINSTELLUNG" KONFIGURATION - PLAYSTATION® 2

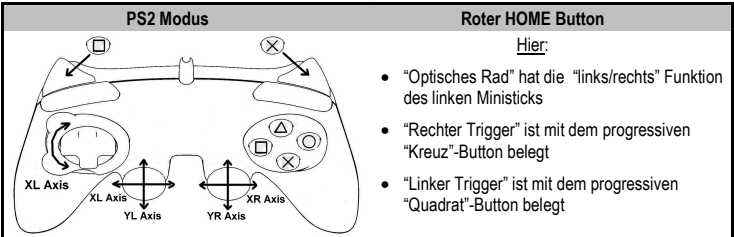

# WICHTIGE HINWEISE FÜR DIE PLAYSTATION® 2

Niemals den USB-Stecker (10) mit der PlayStation® 2 verbinden (Konsole oder Gamepad könnten beschädigt werden)

# PC

#### INSTALLATION AUF DEM PC

- 1. Schieben Sie den USB-Wahlschalter auf dem Empfänger (11) in die "PC" Position
- 2. Verbinden Sie den USB Stecker dem Empfänger mit einem freien USB-Port des PCs. Windows® XP oder Vista erkennt automatisch das neue Gerät.

CAIS

- 3. Schalten Sie das Gamepad mit dem POWER ON/OFF-Schalter (15) ein
- 4. Klicken Sie auf Start/Einstellungen/Systemsteuerung und dann doppelklicken Sie auf Game Controllers.

Die Game Controllers Dialogbox zeigt die Bezeichnung des Gamepads mit dem Status OK an.

5. Im Control Panel klicken Sie bitte auf Properties um die Buttons, das D-Pad, die Ministicks, die Triggers und das optische Rad zu testen.

Nun können Sie mit dem Spielen beginnen!

#### WICHTIGE HINWEISE FÜR DEN PC

- Der USB Wahlschalter am Empfänger (11) muss sich unbedingt in der Position "PC" befinden, bevor der Empfänger mit dem PC verbunden wird

- "Advanced Programming Software" für den PC ist auch als Download auf folgender Website zu beziehen:

#### http://ts.thrustmaster.com/

#### AUSWAHL DER "ACHSEN" AM PC

- Auswahl der Achsen über "Software": Nach der Installation der "Advanced Programming Software" wählen Sie bitte die Seite 1 des Control Panel und klicken Sie dort die Anzahl der Achsen, die Sie nutzen möchten, an und bestätigen Sie mit OK.
- Auswahl der Achsen über "Hardware": Drücken Sie den HOME-Button (6) um die Anzahl der aktiven Achsen auszuwählen.

## 2 "ACHSEN" MODI FÜR DEN PC

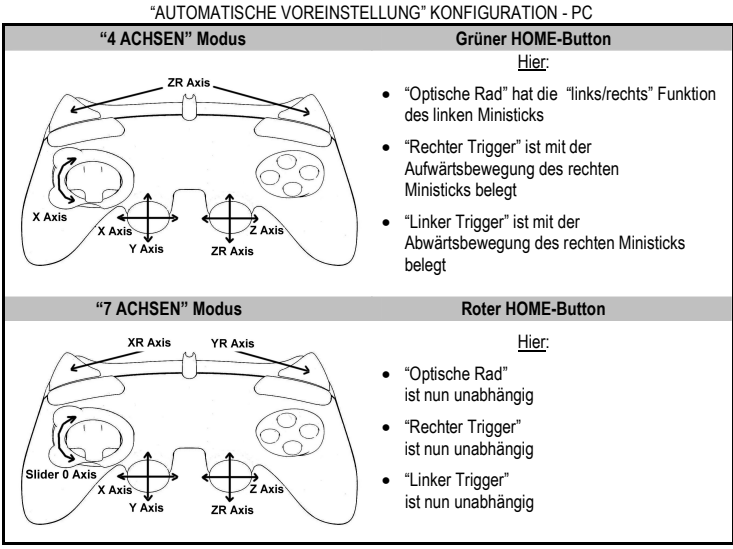

Um alle Möglichkeiten der Belegung auf dem PC auszuprobieren, sollten Sie die Windows "Game Controllers" Sektion nutzen (nach der Installation der "Advanced Programming Software")

# ERWEITERTE FUNKTIONEN

#### DIE EMPFINDLICHKEIT DES OPTISCHEN RADS EINSTELLEN

Das optishce Rad (4) hat zwei Empfindlichkeitsmodi:

- Normale Empfindlichkeit (Standardeinstellung)

- Hohe Empfindlichkeit (kann eingestellt werden)

#### • Einstellung "hohe Empfindlichkeit":

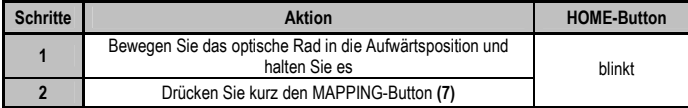

Das optische Rad ist nun empfindlicher

(Diese Prozedur muss jedes Mal, wenn das Pad ausgeschaltet oder die Verbindung unterbrochen war, wiederholt werden)

#### • Rückkehr zur "normalen Empfindlichkeit":

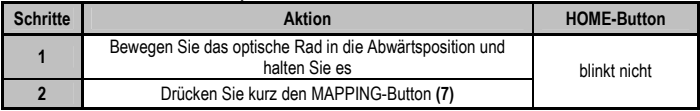

Das optische Rad ist nun in der normalen Empfindlichkeit (Voreinstellung)

#### 2 PROGRAMMING MODES

Der PRESET-Button mit LED (8) erlaubt es Ihnen die Art der Programmierung auszuwählen: AUTOMATISCH (Voreinstellung) oder MANUELL (selbst programmiert). Indem Sie den Button drücken können Sie selbst während des Spiels von einem Modus in den anderen wechseln.

#### • "AUTOMATISCHE VOREINSTELLUNG" (PRESET-Button AUS)

Das ist die Voreinstellung: Die Funktionen des optischen Rads und der Trigger sind schon vorprogrammiert, sowie die Belegungen der Buttons, der Ministicks und des D-Pad. DETAILS ETNEHMEN SIE BITTE DEM "AUTOMATISCE VOREINSTELLUNG"

KONFIGURATIONSDIAGRAMMEN

#### • "MANUELLE VOREINSTELLUNG" (PRESET-Button GRÜN)

Damit aktivieren Sie Ihre eigene Programmierung:

- Die Buttons, Ministicks und das D-ad können entweder
	- \* auf das optische Rad und die Trigger programmiert werden,
	- \* oder untereinander in der Funktion getauscht werden
- Sie können die Programmierung jederzeit ändern

- Die Programmierung wird automatisch und dauerhaft im Gamepad gespeichert

- wenn Ihre "MANUELLE VOREINSTELUNG" nicht belegt ist, ist sie identisch mit der "AUTOMATISCHEN VOREINSTELLUNG"
#### PROGRAMMIERUNG DES OPTISCHEN RADS UND DER TRIGGER

Das optische Rad in beiden Bwegungsrichtungen sowie die Trigger können mit dem MAPPING-Button (7) programmiert werden.

#### • Beispiele möglicher Belegungen:

Programmierung eines Buttons, eines Ministicks oder des D-Pads:

- auf die Auf- und Abwärtsbewegungen des optischen Rads
- auf den rechten und linken Trigger

#### • Vorgehen zur Programmierung des optischen Rads und der Trigger:

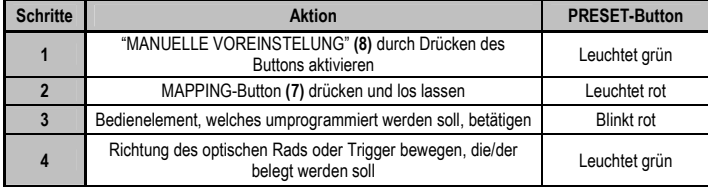

Ihre "MANUELLE VOREINSTELUNG" ist nun aktualisiert und aktiviert

(mit den Programmierungen des optischen Rads und der Trigger)

#### UMBELEGUNG DER BUTTONS/MINI-STICKS/D-PAD

Alle progressiven Buttons (für PS2 und PS3) oder digitalen Buttons (für PC) sowie das D-Pad und die Ministicks können mit dem MAPPING-Button (7) umbelegt werden.

#### • Beispiele möglicher Anwendungen:

- Funktion der Buttons untereinander tauschen
- Funktionen der Ministicks untereinander tauschen (In diesem Fall übertragen Sie die 4 Bewegungsrichtungen des ersten Ministicks auf den Zweiten)
- Funktionen des D-Pad mit denen eines Ministicks tauschen

(In diesem Fall übertragen Sie die 4 Bewegungsrichtungen des D-Pads auf einen Ministick)

#### • Vorgehensweise zur Umbelegung der Buttons, der Ministicks und des D-Pad

- Funktioniert nicht mit den Triggern
- Funktioniert für das optische Rad nur am PC und im "7-Achsen"-Modus

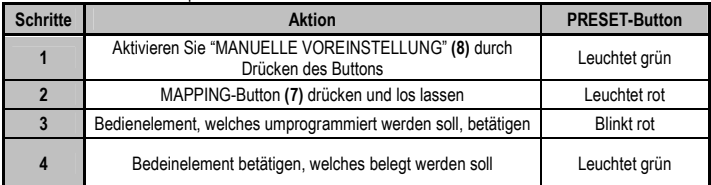

Ihre "MANUELLE VOREINSTELUNG" ist nun aktualisiert und aktiviert (mit zwei umbelegten Funktionen)

CAIS

#### EEPROM-SPEICHER

- Das Gamepad ist mit einem internen Speicherchip ausgestattet, der alle "MANUELLEN VOREINSTELLUNGEN" sichert (selbst wenn das Gamepad nicht mit dem Empfänger verbunden ist oder ausgeschaltet ist).
- Sie können verschiedene "MANUELLE VOREINSTELLUNGEN" für jede Plattform speichern: PlayStation® 1, PlayStation® 2, PlayStation® 3, PC 4-Achsen und PC 7 -Achsen

#### LÖSCHEN IHRER "MANUELLE VOREINSTELLUNG"

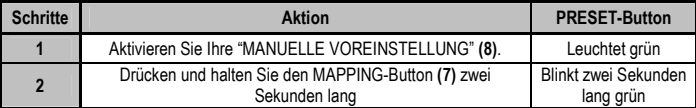

Ihre "MANUELLE VOREINSTELLUNG" ist nun gelöscht (und nun wieder mit der "AUTOMATISCHEN VOREINSTELLUNG" identisch)

#### WIEDERHERSTELLUNG DER "WERKSVOREINSTELLUNG"

Sie können alle Programmierungen und Einstellungen löschen und das Pad wieder in den Auslieferzustand versetzen:

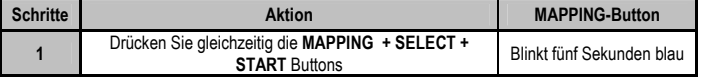

All Ihre "MANUELLEN VOREINSTELLUNGEN" (= PC + PS2 + PS3) sind nun gelöscht

HINWEIS: Bei dieser Prozedur wird das Gamepad neu gestartet

(Am PC sollte man es daher nicht im Spiel machen)

## MÖGLICHE ANWENDUNGEN IN SPIELEN

Das optische Rad bietet, durch eine höhere Präzision und einen größeren Bewegungswinkel als Ministicks, eine gute Kontrolle in verschiedenen Spielen: Rennspiele (präzise Lenkung), Flugsimulationen (Seitenruder), Action und Shooter (analoges Zoom), Sport (kontrolliertes schießen, stoßen, schlagen,...), etc.

Die Trigger sind dank unabhängiger Bewegungsmöglichkeiten, langem Aktionsweg und natürlich analoger Funktion besonders ideal für: Rennspiele (Gas/Bremse unabhängig voneinander, Handbremse), Action und Shooter (Feuerrate, Ausweichbewegungen), Sport (Sprunghöhe, Laufgeschwindigkeit), etc.

#### BEISPIELE UND TIPPS:

- Es gibt fast unendlich viel Konfigurationen, je nachdem, welches Spiel Sie Spielen.

- Es ist auf jeden Fall sinnvoll, verschiedenen Belegungen und Empfindlichkeiten des optischen Rads auszutesten, um eine optimale Performance im jeweiligen Spiel zu erzielen.

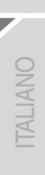

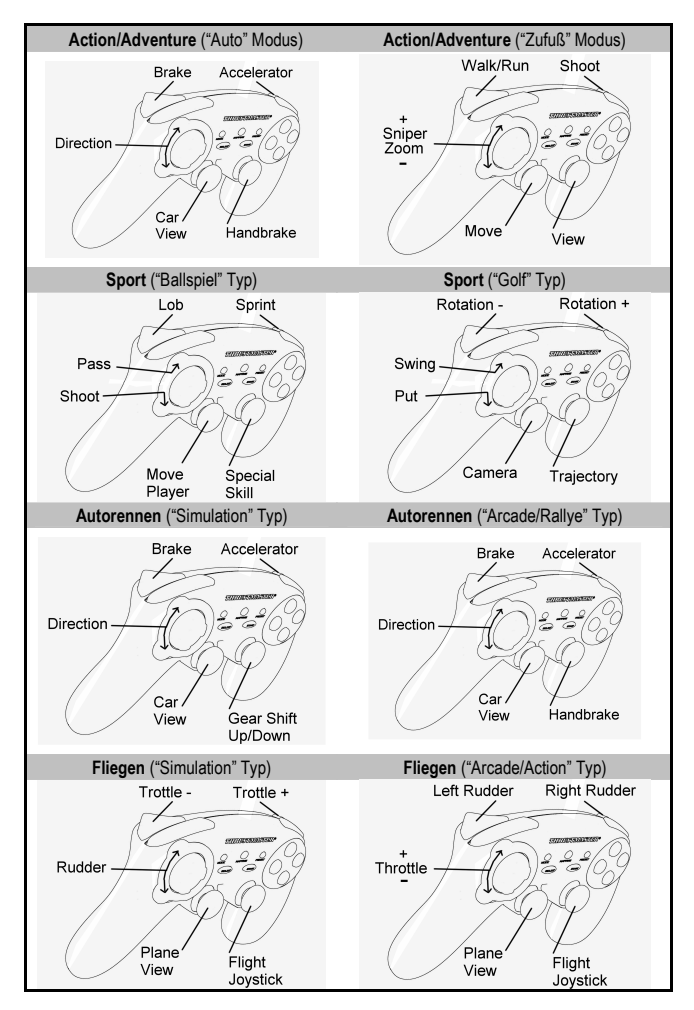

#### VERSCHIEDENE BEISPIELE NACH SPIELETYP

CAIS

#### NUTZUNG VON MEHR ALS EINEM "Run'N' Drive Wireless" GAMEPAD GLEICHZEITIG (im Multiplayer-MODUS)

Es können bis zu vier "Run'N' Drive Wireless" Gamepads im Multiplayer-Modus gleichzeitig genutzt werden

#### Die Erkennung der jeweiligen Funkkanäle erfolgt automatisch

Falls es nicht funktioniert drücken Sie bitte den CONNECT-Button am Empfänger und am jeweiligen Gamepad drücken Sie gleichzeitig die L2 + R2 + MAPPING-Buttons

## PROBLEMLÖSUNGEN UND WARNHINWEISE

#### • Mein Gamepad funktioniert nicht korrekt und scheint nicht richtig kalibriert zu sein:

- Falls die fehlfunktio auf elektrostatische Aufladung zurückzuführen ist, schalten Sie bitte das Gamepad aus und entfernen Sie den Empfänger vom PC / von der Konsole.

Dann stecken Sie bitte den Empfänger wieder ein und schalten das Gamepad ein.

- berühren Sie bitte nicht die Bedienelemente des Pads kurz nach dem Einschalten, um Probleme bei der Autokalibrierung zu vermeiden.

- Wenn das Gamepad den "7-Achsen"-Modus (am PC) nicht akzeptiert und es zu unerwünschten Effekten kommt, schalten Sie bitte in den "7-Achsen"-Modus um.

#### • Ich kann meiun Gamepad in einem Spiel nicht konfigurieren:

- Wählen Sie im "Optionen/Controller/Gamepad"-Menu des Spiels die am besten passende Konfiguration.

- Mehr Informationen dazu gibt es meist in den Anleitungen zum Spiel.

- Sie können auch die Programmierfunktion des Gamepads verwenden, um dieses Problem zu lösen.

#### • Mein Gamepad funktioniert nicht richtig am PC oder der S3:

- Verlassen Sie das Spiel und entfernen Sie dem Empfänger des Gamepads. Dann prüfen Sie, ob der "PC/PS3" USB-Wahlschalter (11) sich in der richtigen Position befindet.

#### • Die MAPPING LED blinkt langsam:

- Batterien müssen gewechselt werden

#### Bei Nichtbenutzung des Gamepads sollten Sie unbedingt den POWER ON/OFF -Schalter (15) in die OFF-Position bringen, da so das Pad ausgeschaltet ist und Sie Batteriestrom sparen

## TECHNISCHER SUPPORT

Sollten Sie mit Ihrem Produkt ein Problem haben, besuchen Sie bitte die Seite http://ts.thrustmaster.com und klicken Sie auf Technischer Support. Von dort aus können Sie auf verschiedene Hilfen zugreifen (Fragen und Antworten (FAQ), die neuesten Versionen von Treibern und Software), die Ihnen bei der Lösung Ihres Problems helfen könnten. Falls das Problem weiterhin besteht, können Sie mit dem technischen Support für Thrustmaster Produkte in Kontakt treten ("Technischer Support"):

#### Per Email:

Um den technischen Supports per Email in Anspruch nehmen zu können, müssen Sie sich zunächst online registrieren. Mit den Informationen, die Sie uns so zukommen lassen, können die Mitarbeiter Ihr Problem schneller lösen. Klicken Sie bitte auf Registrierung links auf der Seite des technischen Supports und folgen Sie den Anweisungen auf dem Bildschirm. Falls Sie bereits registriert sind, füllen Sie die Textfelder Anwendername und Paßwort aus und klicken dann auf Login.

#### Per Telefon:

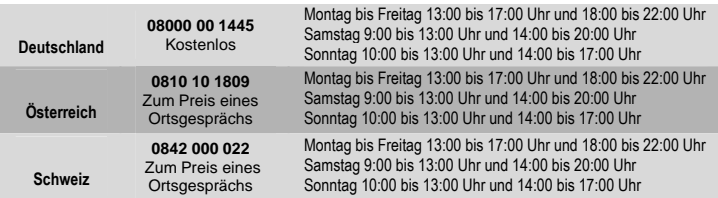

CAIS

# GEWÄHRLEISTUNGSINFORMATION

Guillemot Corporation S.A. ("Guillemot") bietet dem Kunden ab dem Kaufdatum weltweit eine 2-jährige Garantie auf Materialschäden und Herstellungsmängel. Sollte das Produkt dennoch während dieser zwei Jahre Schäden oder Mängel aufweisen, kontaktieren Sie bitte unverzüglich den technischen Support, der Ihnen die weitere Verfahrensweise mitteilen wird. Im Falle eines technischen Defektes können Sie da Produkt dort, wo Sie es gekauft haben, zurückgeben (oder an die vom Technischen Support angegebene Adresse).

Im Rahmen dieser Garantie wird das defekte Produkt nach Ermessen des technischen Supports entweder repariert oder ersetzt. Überall wo es geltendes Recht zulässt, wird die Haftung von Guillemot und seinen Niederlassungen für das jeweilige Produkt(einschließlich für indirekte Beschädigungen), nur soweit übernommen, als das eine Reparatur durchgeführt wird oder Ersatz geleistet wird. Die Rechte des Käufers gemäß dem geltenden Recht des jeweiligen Landes werden durch diese Garantie nicht beeinflusst.

Diese Garantie tritt unter folgenden Umständen nicht in Kraft :

(1) Falls am Produkt etwas verändert wurde oder es geöffnet wurde, ein Schaden durch unangebrachte Nutzung, Fahrlässigkeit, einen Unfall, Verschleiß oder irgendeinen anderen Grund verursacht wurde, der nicht im Zusammenhang mit einem Materialdefekt oder Herstellungsmangel aufgetreten ist.

(2) Im Falle der Nichtbeachtung der durch den technischen Support erteilten Anweisungen.

(3) Software, die nicht von Guillemot herausgegeben wurde, unterliegt der speziellen Garantie des jeweiligen Softwareherstellers.

#### **COPYRIGHT**

© 2007 Guillemot Corporation S.A. Alle Rechte vorbehalten. Thrustmaster® ist ein eingetragenes Warenzeichen der Guillemot Corporation S.A. PlayStation® ist ein eingetragenes Warenzeichen der Sony Computer Entertainment Inc. Microsoft® Windows® und XP sind eingetragene Warenzeichen der Microsoft Corporation in den Vereinigten Staaten von Amerika und/oder anderen Ländern. Alle anderen Warenzeichen und Markennamen werden hiermit anerkannt und sind Eigentum ihrer jeweiligen Eigentümer. Fotos und Abbildungen nicht bindend. Inhalt, Design und Eigenschaften des Produkts können ohne Bekanntmachung geändert werden und variieren von Land zu Land.

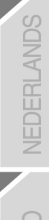

#### HINWEISE ZUM UMWELTSCHUTZ

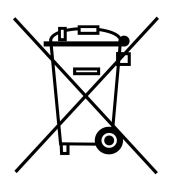

Dieses Produkt darf am Ende seiner Lebensdauer nicht über den normalen Haushaltsabfall entsorgt werden, sondern muss an einem Sammelpunkt für das Recycling von elektrischen und elektronischen Geräten abgegeben werden.

Das Symbol auf dem Produkt, der Gebrauchsanleitung oder der Verpackung weist darauf hin.

Die Werkstoffe sind gemäß ihrer Kennzeichnung wiederverwertbar. Mit der Wiederverwendung, der stofflichen Verwertung oder anderen Formen der Verwertung von Altgeräten leisten Sie einen wichtigen Beitrag zum Schutze unserer Umwelt.

Bitte erfragen Sie bei der Gemeindeverwaltung die zuständige Entsorgungsstelle.

#### FAQs, Tips und Treiber erhalten Sie auf www.thrustmaster.com

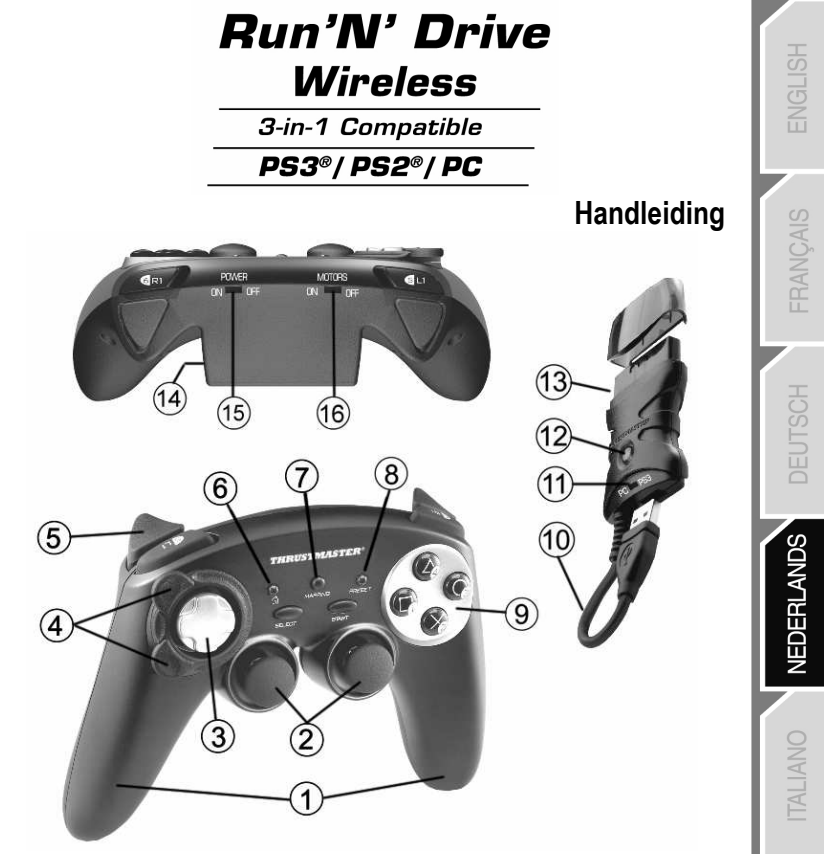

#### TECHNISCHE KENMERKEN

- 1. 2 onafhankelijke trilmotoren (voor PlayStation® 2)
- 2. 2 progressief reagerende analoge mini-joysticks
- 3. D-pad
- 4. Progressief reagerend optisch stuur
- 5. 2 progressief reagerende triggers
- 6. HOME-knop met LED voor Playstation® 3 en MODE voor pc
- 7. MAPPING-knop met LED (voor programmeren en indicatie van verbindingsstatus)
- 8. PRESET-knop met LED (om programmering te selecteren)
- 9. Actieknoppen
- 10. USB-connector voor pc en

PlayStation® 3

- 11. USB-schakelaar (PC of PS3)
- 12. CONNECT-knop met LED voor de ontvanger
- 13. Gamepoort-connector (PlayStation® 2)

ESPAÑO

PYCCKVI

- 14. Batterijvak
- 15. POWER ON/OFF-schakelaar
- 16. MOTORS ON/OFF-schakelaar

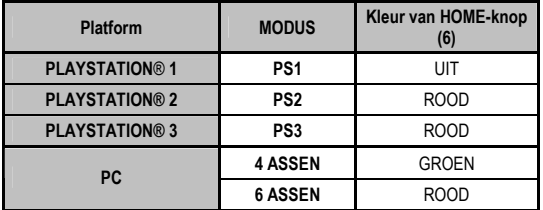

## TABEL MET ONDERSTEUNDE MODI

## PLAATSING VAN DE BATTERIJEN

Plaats twee batterijen van het type LR03/AAA in het batterijvak aan de achterzijde van de gamepad (14).

## **OVERZICHT**

- POWER ON/OFF-schakelaar (15)
- OFF-stand = de gamepad staat uit (er wordt geen batterijstroom verbruikt).
- ON-stand = de gamepad staat aan.

#### • MOTORS ON/OFF-schakelaar (16)

- OFF-stand = trilmodus is uitgeschakeld (gebruikt minder batterijstroom).
- ON-stand = trilmodus is ingeschakeld (gebruikt meer batterijstroom).

#### • USB-schakelaar (PC of PS3) (11)

Moet altijd in de juiste stand worden gezet voordat de USB-connector van de ontvanger wordt aangesloten.

#### • De blauwe LED's voor MAPPING (7) en CONNECT (12)

- Beide LED's branden = er is een verbinding tussen de gamepad en de ontvanger.
- Beide LED's knipperen snel = er is geen verbinding tussen de gamepad en de ontvanger.
- De MAPPING-LED brandt niet = de gamepad is in standby-modus of staat uit.
- De MAPPING-LED knippert langzaam continu = batterijen moeten worden vervangen.

#### DE VERBINDING TUSSEN DE GAMEPAD EN DE ONTVANGER WORDT AUTOMATISCH TOT STAND GEBRACHT

Verbinding handmatig tot stand brengen in geval van storing: druk op de CONNECT-knop op de ontvanger

en tegelijkertijd op de knoppen L2 + R2 + MAPPING op de gamepad.

#### • STANDBY-MODUS

De gamepad schakelt zichzelf automatisch uit:

- na 5 minuten inactiviteit.
- na 5 seconden bij een storing of bij verlies van verbinding.

#### De gamepad wakker maken: druk op START of gebruik de POWER ON/OFF-schakelaar (15).

## PLAYSTATION® 3

#### INSTALLATIE OP PLAYSTATION® 3

- 1. Zet de USB-schakelaar van de ontvanger in de stand PS3.
- 2. Sluit de USB-connector aan op USB-poort #1 van de console.
- 3. Zet de console aan.
- 4. Zet de gamepad aan met POWER ON/OFF-schakelaar (15).
- 5. Zodra er een verbinding is: start uw game.

Nu kan er gespeeld worden!

#### PLAYSTATION® 3-MODUS

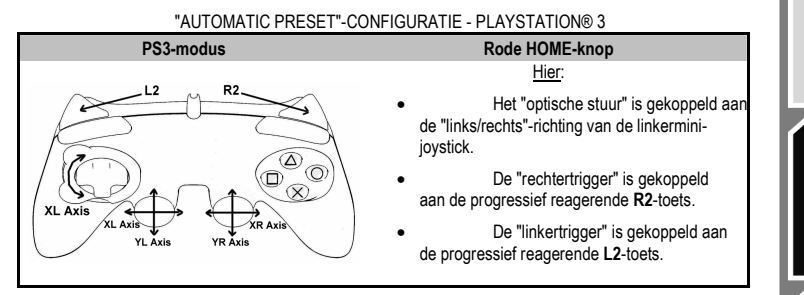

#### DE HOME-KNOP (6) GEBRUIKEN

Met de Home-knop van de gamepad kunt u een game verlaten, naar de menu's gaan van uw PlayStation® 3 of de PlayStation® 3 direct uitzetten.

### BELANGRIJKE OPMERKINGEN VOOR PLAYSTATION® 3-GEBRUIKERS

- Zet de USB-schakelaar (11) van de gamepad altijd in de stand PS3 voordat u de ontvanger aansluit.

- In 1 Player-modus: als uw officiële gamepad aan staat, dan moet u deze op "gamepad port 2" zetten anders werkt de "Run'N' Drive"-gamepad niet.

- Op een PlayStation® 3 is de "Run'N' Drive"-gamepad alleen compatibel met PlayStation® 3-games (de gamepad werkt niet met PlayStation® 2-games) en heeft geen bewegingssensor.

## PI AYSTATION® 2

#### INSTALLATIE OP PLAYSTATION® 2

- 1. Sluit de PS2 gameport-connector (13) van de ontvanger aan op poort #1 van uw console.
- 2. Zet de console aan.
- 3. Zet de gamepad aan met POWER ON/OFF-schakelaar (15).
- 4. Zodra er een verbinding is: start uw game.

Nu kan er gespeeld worden!

### PLAYSTATION® 2-MODUS

#### "AUTOMATIC PRESET"-CONFIGURATIE - PLAYSTATION® 2

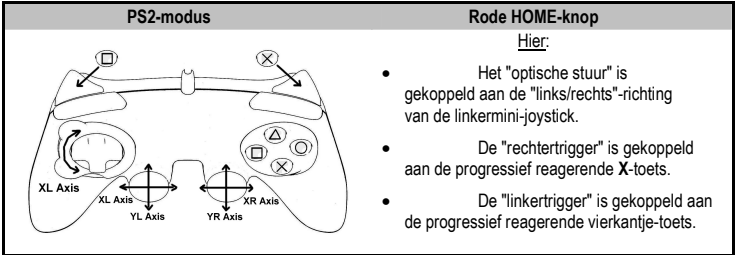

### BELANGRIJKE OPMERKING VOOR PLAYSTATION® 2-GEBRUIKERS

Sluit NOOIT de USB-connector (10) aan op uw PlayStation® 2 (om het risico van schade aan uw gamepad en/of console te vermijden).

## PC

#### INSTALLATIE OP DE PC

Op de meegeleverde cd-rom staan de drivers die moeten worden geïnstalleerd voor Force Feedback.

- 1. Zet de USB-schakelaar (11) op de ontvanger in de stand PC.
- 2. Sluit, als de computer opnieuw is gestart, de USB-connector van de ontvanger aan op een van de USB-poorten van de computer. Windows® XP of Vista herkent het nieuwe apparaat automatisch.
- 3. Zet de gamepad aan met de POWER ON/OFF-schakelaar (15).
- 4. Klik op Start/Configuratiescherm en dubbelklik vervolgens op Game Controllers.

In het dialoogvenster Game Controllers (of Gaming Options of Spelbesturingen, afhankelijk van het besturingssysteem) staat de naam van de gamepad met als status OK.

5. Klik op Eigenschappen in het Configuratiescherm : hiermee kunnen de knoppen, de D-pad, de ministicks en de triggers worden bekeken en getest..

Nu kan er gespeeld worden!

#### BELANGRIJKE OPMERKINGEN VOOR PC-GEBRUIKERS

- Zet de USB-schakelaar (11) van de gamepad altijd in de stand PC voordat u de ontvanger aansluit.
- "Advanced Programming Software" voor de pc is ook beschikbaar als download van onze website:

http://ts.thrustmaster.com/

## ASSEN SELECTEREN OP DE PC

- Assen selecteren via software: Installeer de "Advanced Programming Software", klik op pagina 1 van het bedieningspaneel op het aantal assen dat u wilt gebruiken en klik vervolgens op OK.
- Assen selecteren via hardware: Druk op de HOME-knop (6) om het aantal actieve assen te selecteren.

#### TWEE VERSCHILLENDE ASSEN-MODI BESCHIKBAAR OP DE PC

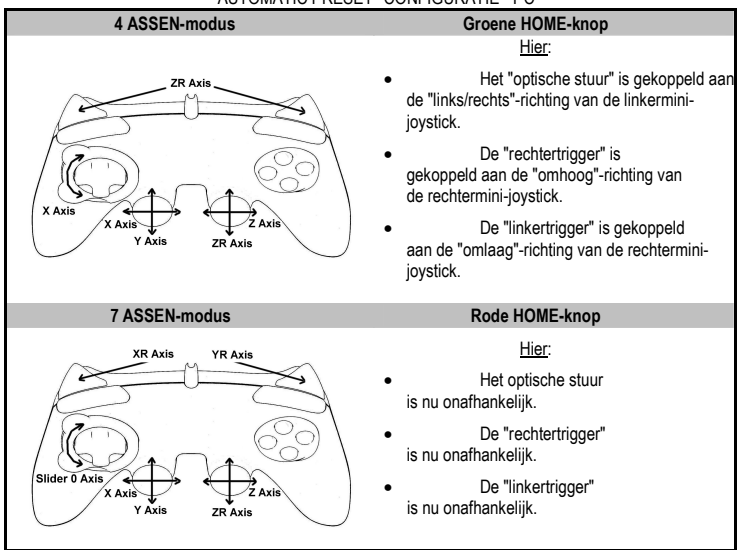

#### "AUTOMATIC PRESET"-CONFIGURATIE - PC

Het uitproberen van alle geboden opties met behulp van de sectie "Game Controllers" in Windows geeft een goed inzicht in de vele mogelijkheden op de pc (mits u de "Advanced Programming Software" hebt geïnstalleerd).

# GEAVANCEERDE FUNCTIES

### DE GEVOELIGHEID VAN HET OPTISCHE STUUR AANPASSEN

Het optische stuur (4) kent twee gevoeligheidsinstellingen:

- Normale gevoeligheid (standaardinstelling).
- Hoge gevoeligheid (moet worden ingesteld).

#### • Instelling voor "Hoge gevoeligheid":

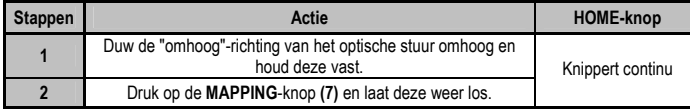

Het stuur reageert nu gevoeliger.

(Herhaal deze procedure elke keer dat u het stuur weer start of loskoppelt)

#### • Instelling voor "Normale gevoeligheid":

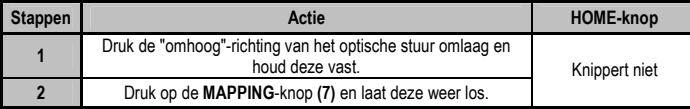

Het optische stuur reageert nu weer met de normale gevoeligheid (de standaardinstelling)

#### TWEE PROGRAMMEERMODI

Met de PRESET-knop en LED (8) kunt u zien welk type programmering is geselecteerd:

AUTOMATIC (voorgeprogrammeerd) of MANUAL (door uzelf geprogrammeerd). Met één druk op deze knop kunt u (zelfs tijdens het spelen van een game) van de ene programmeermodus naar de andere overschakelen.

#### • "AUTOMATIC PRESET" (PRESET-knop op OFF)

Dit is de standaardprogrammering: de functies van het optische stuur en de triggers zijn voorgeprogrammeerd evenals de standen van de knoppen en de richtingen van de mini-joysticks en van de D-pad.

RAADPLEEG DE "AUTOMATIC PRESET"-CONFIGURATIEDIAGRAMMEN

#### • "MANUAL PRESET" (PRESET-knop GROEN)

Hiermee wordt de programmering aangegeven die u zelf hebt ingevoerd:

- Het is mogelijk de knoppen en richtingen van de mini-joysticks en van de D-pad:
	- \* te programmeren op het optische stuur en op de triggers, of
	- \* onderling te verwisselen.

- U kunt de programmering naar eigen voorkeur wijzigen wanneer u maar wilt.

- De programmering wordt automatisch op uw gamepad opgeslagen (zelfs als deze niet is aangesloten). - Als voor uw "MANUAL PRESET" geen programmering is opgegeven, is "MANUAL PRESET" identiek aan "AUTOMATIC PRESET".

7/14

#### HET OPTISCHE STUUR EN DE TRIGGERS PROGRAMMEREN

De twee richtingen van het optische stuur en de twee progressief reagerende triggers kunnen met behulp van de MAPPING-knop (7) worden geprogrammeerd.

#### • Voorbeelden van mogelijke toepassingen:

Een knop of richting van een mini-joystick of van de D-pad programmeren:

- op de "omlaag"- of de "omhoog"-richting van het optische stuur.
- op de "rechter"- of "linker"- trigger.

#### • Programmeerprocedure voor optisch stuur en triggers:

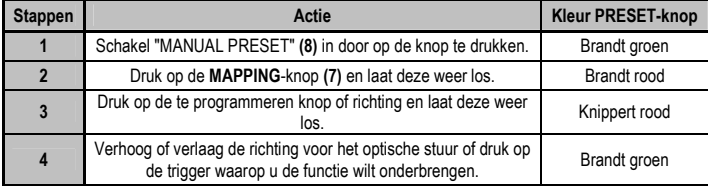

Uw "MANUAL PRESET" is nu ingeschakeld en bijgewerkt

(waarbij uw programmering is gekoppeld aan het stuur of de triggers).

#### KNOPPEN / MINI-JOYSTICKS / D-PAD VERWISSELEN

Alle progressief reagerende knoppen (op de PS2 en PS3) of digitale knoppen (op de pc) en de richtingen van de mini-joysticks en de D-pad kunnen met behulp van de MAPPING-knop (7) worden verwisseld.

#### • Voorbeelden van mogelijke toepassingen:

- Knoppen onderling verwisselen.
- De twee mini-joysticks verwisselen

 (in dit geval moet u de vier richtingen van de eerste mini-joystick kopiëren naar de vier richtingen van de tweede mini-joystick).

- De D-pad met een mini-joystick verwisselen

(in dit geval moet u de vier richtingen van de D-pad kopiëren naar de vier richtingen van de desbetreffende mini-joystick).

#### • Procedure voor het verwisselen van knoppen, mini-joysticks en D-pad

- Werkt niet voor de triggers.
- Werkt niet bij het optische stuur, behalve op een pc in de **7 ASSEN-modus**).

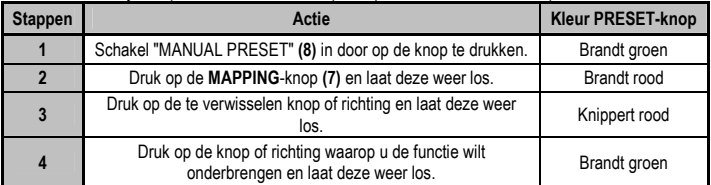

Uw "MANUAL PRESET" is nu ingeschakeld en bijgewerkt (de twee functies zijn verwisseld)

# **BANCAIS**

ESPANO

## EEPROM-GEHEUGEN

- Uw gamepad beschikt over een ingebouwde chip die uw "MANUAL PRESET"-programmering in het geheugen bewaart, zelfs als de gamepad wordt uitgezet of langere tijd wordt ontkoppeld.
- U kunt voor elk plaform dat u gebruikt verschillende "MANUAL PRESET"-instellingen opslaan: PlayStation® 1, PlayStation® 2, PlayStation® 3, pc 4-assen en pc 7-assen.

#### UW "MANUAL PRESET"-PROGRAMMERING WISSEN

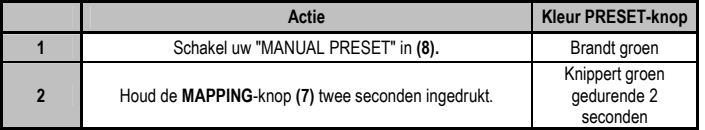

Uw "MANUAL PRESET"-programmering is nu gewist (en is weer identiek aan de "AUTOMATIC PRESET" programmering)

#### TERUGZETTEN OP FARRIEKSINSTELLINGEN

U kunt al uw programmering en instellingen in één enkele stap wissen:

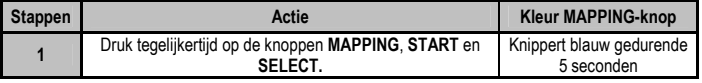

Al uw "MANUAL PRESETS" (= pc + PS2 + PS3) of instellingen zijn nu gewist.

Opmerking: met deze procedure wordt uw gamepad helemaal opnieuw opgestart

(op een pc en we adviseren daarom ook dat u dit niet tijdens het spelen van een game doet).

## MOGELIJK GEBRUIK BIJ GAMES

Een optisch stuur biedt ongeëvenaarde precisie en stabiliteit bij alle soorten games, dankzij de gebruikte technologie en betere rotatiemogelijkheden dan die van mini-joysticks: racen (ultraprecies sturen), vliegen (staartroer), actie- en schietspellen (progressieve zoom), sport (mikken, kracht van de slag) etc.

De triggers bieden een uitzonderlijk nauwkeurige besturing bij alle soorten games, dankzij hun progressieve actie en het mechanische bereik dat groter is dan dat van knoppen: racen (progressief reagerend en onafhankelijk gasgeven en remmen, handrem), actie- en schietspellen (schietsnelheid, zijdelingse bewegingen), sport (gerichte voorzet of gericht schot, kracht van de slag of sprong, loopsnelheid) etc.

#### ENKELE VOORBEELDEN EN TIPS:

- Er zijn talloze configuratiemogelijkheden, afhankelijk van de game die u speelt.

- Bij bepaalde games en met name racegames, loont het de moeite om de twee gevoeligheidsinstellingen (normaal en hoog) voor het optische stuur te testen. Hierdoor kunt u de voor u optimale instelling voor precisie en gevoeligheid bepalen.

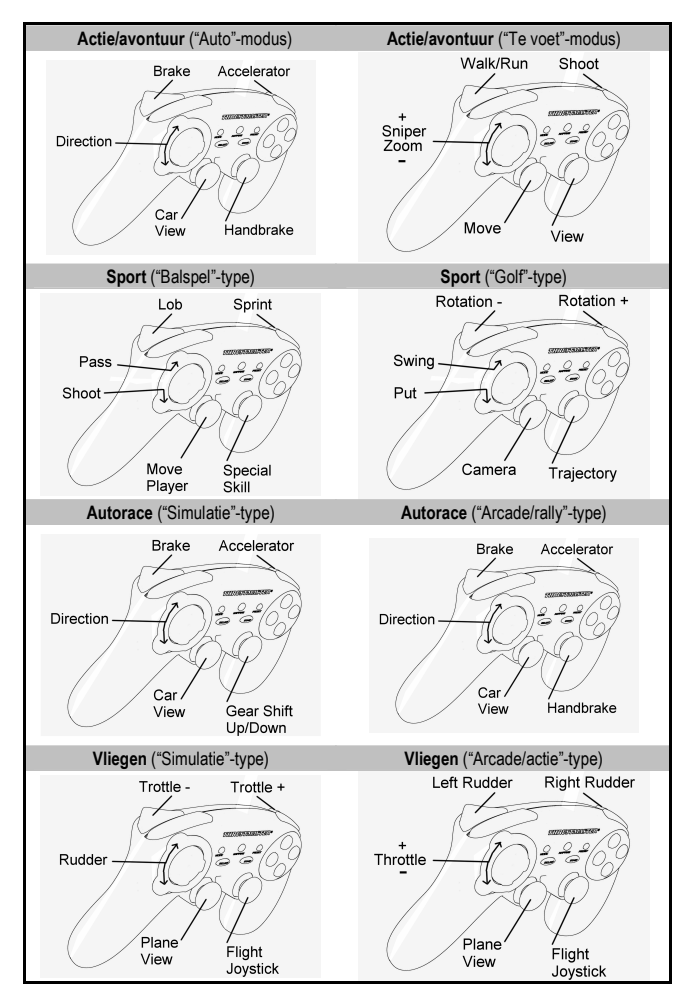

#### VERSCHILLENDE VOORBEELDEN PER TYPE GAME

#### MEERDERE "Run'N' Drive Wireless"-GAMEPADS TEGELIJKERTIJD GEBRUIKEN (in Multiplayer-modus)

U kunt maximaal vier "Run'N' Drive Wireless"-gamepads tegelijkertijd gebruiken (in multiplayer-modus).

#### Kanaaldetectie wordt automatisch uitgevoerd

Verbinding handmatig tot stand brengen in geval van storing: druk op de CONNECT-knop op de ontvanger en tegelijkertijd op de knoppen L2 + R2 + MAPPING op de gamepad.

## PROBLEMEN OPLOSSEN EN WAARSCHUWINGEN

#### • De gamepad werkt niet goed of lijkt niet goed gekalibreerd te zijn

- Sluit in geval van storingen door interferentie van buitenaf de game af, zet de gamepad uit en koppel de ontvanger los van de computer of de console.

Sluit de ontvanger weer aan, zet de gamepad weer aan en start de game weer op om opnieuw te gaan spelen.

- Beweeg nooit de mini-joysticks, het optische stuur of de triggers wanneer u de gamepad aansluit om kalibratieproblemen te voorkomen.

- Als een pc-game de modus 7 ASSEN niet accepteert (er doen zich ongewenste effecten voor), zet uw gamepad dan in de modus 4 ASSEN (de standaardmodus voor de gamepad).

#### • Ik kan mijn gamepad niet configureren in een game

- Ga in de game naar het menu met opties voor de controller en de gamepad. Selecteer de meest geschikte configuratie.

- Raadpleeg de handleiding of de online help van de game voor meer informatie.

- U kunt ook de programmeerfunctie van uw gamepad gebruiken om dit soort problemen op te lossen.

#### • Mijn gamepad werkt niet goed op een pc of PS3

- Sluit de game af, koppel de gamepad los, controleer of de PC/PS3 USB-schakelaar (11) in de goede stand staat en sluit alles weer aan.

#### • De MAPPING-LED knippert langzaam continu:

- batterijen moeten worden vervangen.

Wanneer u de gamepad niet meer gebruikt, adviseren wij de POWER ON/OFF -schakelaar (15) van de gamepad altijd in de OFF-stand te zetten om de batterijen te sparen.

#### TECHNISCHE ONDERSTEUNING

Mocht u problemen ondervinden met dit product, ga dan naar http://ts.thrustmaster.com en klik op Technical Support. U hebt daar toegang tot verschillende onderwerpen die u helpen bij het vinden van oplossingen, zoals de FAQ (veelgestelde vragen) en de meest recente drivers en software. Als het probleem op die manier niet kan worden verholpen, kunt u contact opnemen met de Thrustmaster product technical support service (Technical Support).

#### Per e-mail:

Voordat u gebruik kunt maken van technische ondersteuning per e-mail dient u zich eerst online te registreren. Met de door u verstrekte informatie kan uw probleem sneller en beter worden opgelost. Klik op Registration aan de linkerzijde van de pagina Technical Support en volg de aanwijzingen op het scherm. Indien u reeds geregistreerd bent, vult u de velden Username en Password in en klikt u op Login.

#### Per telefoon:

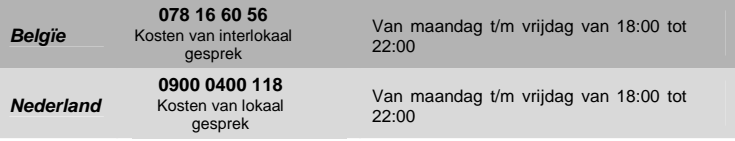

\* Tijdelijk is de Nederlandstalige technische dienst enkel bereikbaar van 18u00 tot 22u00. Tijdens de andere uren kunt U steeds terecht voor Engels-, Duits-, of Franstalige support.

INFORMATIE MET BETREKKING TOT DE GARANTIE

Wereldwijd garandeert Guillemot Corporation S.A. ("Guillemot") de koper dat dit Thrustmaster-product gedurende een periode van twee (2) jaar vanaf de oorspronkelijke aankoopdatum vrij zal zijn van materiaal- en fabricagefouten. Indien u in de garantieperiode een defect meent te constateren aan dit product, neem dan onmiddellijk contact op met de Technical Support, die u zal informeren over de te volgen procedure. Als het defect wordt bevestigd, dient het product te worden geretourneerd naar de plaats van aankoop (of een andere locatie die wordt opgegeven door Technical Support).

Binnen het gestelde van deze garantie wordt het defecte product van de consument gerepareerd of vervangen, zulks ter beoordeling van Technical Support. Indien toegestaan door van de geldende wetgeving, beperkt de volledige aansprakelijkheid van Guillemot en haar dochterondernemingen (inclusief de aansprakelijkheid voor indirecte schade) zich tot het repareren of vervangen van het Thrustmaster product. De wettelijke rechten van de klant volgens de wetgeving die van toepassing is op de verkoop van consumentproducten, worden op generlei wijze beperkt door deze garantie.

Deze garantie is niet van kracht: (1) indien het product aangepast, geopend of gewijzigd is, of beschadigd is ten gevolge van oneigenlijk of onvoorzichtig gebruik, verwaarlozing, een ongeluk, normale slijtage, of enige andere oorzaak die niet gerelateerd is aan een materiaal- of fabricagefout; (2) indien u zich niet houdt aan de instructies zoals verstrekt door Technical Support; of (3) op software die niet is geleverd door Guillemot en daardoor onder de specifieke garantie valt zoals verstrekt door degene die deze software levert.

#### COPYRIGHT

© Guillemot Corporation S.A. 2007. Alle rechten voorbehouden. Thrustmaster® is een geregistreerd handelsmerk van Guillemot Corporation. PlayStation® is een geregistreerd handelsmerk van Sony Computer Entertainment Inc. Microsoft® Windows® is een geregistreerd handelsmerk van Microsoft Corporation in de Verenigde Staten en/of andere landen. Alle overige handelsmerken en merknamen worden hierbij erkend en zijn het eigendom van de respectieve eigenaren. Afbeeldingen zijn niet bindend. Inhoud, ontwerp en specificaties kunnen zonder aankondiging worden gewijzigd en kunnen per land verschillen.

#### AANBEVELINGEN VOOR DE BESCHERMING VAN HET MILIEU

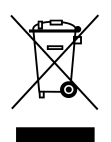

Gooi dit product na het einde van de levensduur niet weg met het normale afval, maar breng het naar het door uw gemeente aangewezen inzamelpunt voor elektrische en/of computerapparatuur.

Ter herinnering is hiertoe op het product, de gebruikshandleiding of de verpakking een symbool aangebracht.

De meeste materialen kunnen worden gerecycled. Dankzij recycling en andere methodes voor het verwerken van afgedankte elektrische en elektronische apparaten kunt u een belangrijke bijdrage leveren aan de bescherming van het milieu.

Neem contact op met uw gemeente voor informatie over een inzamelpunt bij u in de buurt.

#### Veelgestelde vragen, tips en drivers zijn te vinden op www.thrustmaster.com

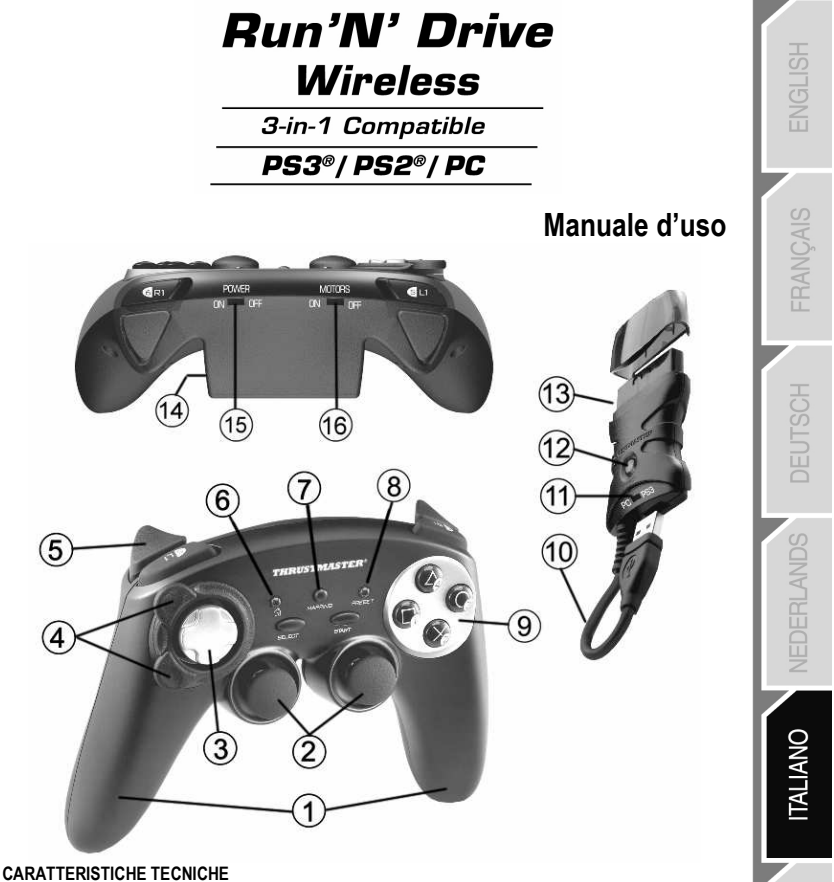

- 1. 2 motori indipendenti per vibrazioni (per PlayStation® 2)
- 2. 2 mini-stick analogici progressivi
- 3. D-Pad
- 4. Rotella ottica progrssiva
- 5. 2 trigger progressivi
- 6. LED pulsante HOME per Playstation®3 e MODE per PC
- 7. LED pulsante MAPPING (programmazione e stato di connessione)
- 8. LED pulsante PRESET (scelta programmazione)
- 9. Pulsanti azione
- 10. Connettore USB per PC e PlayStation® 3

ESPAN

- 11. Selettore USB "PC" o "PS3"
- 12. LED pulsante CONNECT sul ricevitore
- 13. Conenttore "Gameport" per PlayStation® 2
- 14. Vano batterie
- 15. Interruttore POWER ON/OFF
- 16. Interruttore MOTORS ON/OFF

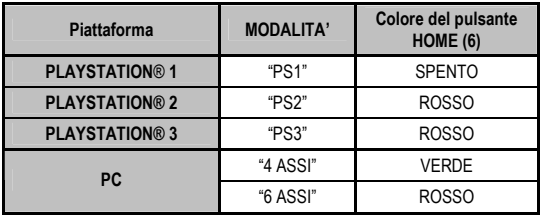

## TABELLA DELLE MODALITÀ SUPPORTATE

## INSTALLAZIONE DELLE BATTERIE

Inserisci 2 batterie LR03 tipo AAA nel vano batterie posto sul retro del gamepad (14).

## **INTRODUZIONE**

- Interruttore POWER ON/OFF (15)
- Posizione OFF = il gamepad è spento (e non consuma le batterie).
- Posizione ON = il gamepad è acceso.

#### • Interruttore MOTORS ON/OFF (16)

- Posizione OFF = la modalità vibrazione è disattivata (minor consumo di batterie).
- Posizione ON = la modalità vibrazione è attivata (maggior consumo di batterie).

#### • Selettore USB "PC / PS3" (11)

Deve essere posto nella corretta posizione prima di collegare il connettore USB del tuo ricevitore.

#### • LED blu MAPPING (7) e CONNECT (12)

- Entrambi i LED sono accesi = connessione presente tra gamepad e ricevitore.
- Entrambi i LED lampeggiano rapidamente = assenza di connessione tra gamepad e ricevitore.
- Il LED MAPPING è spento = il gamepad è in modalità standby o è spento.
- Il LED MAPPING lampeggia lentamente e continuamente = è consigliata la sostituzione delle batterie.

#### LA CONNESSIONE TRA GAMEPAD E RICEVITORE VIENE STABILITA AUTOMATICAMENTE

Per forzare la connessione in caso di problemi: premi il pulsante CONNECT del ricevitore, quindi premi simultaneamente i pulsanti L2 + R2 + MAPPING del tuo gamepad.

#### • MODALITA' STANDBY

- Il gamepad si spegne automaticamente:
- Dopo 5 minuti di inattività
- Dopo 5 secondi in caso di errore o perdita della connessione.

#### Per riattivare il tuo gamepad: premi START oppure usa l'interruttore POWER ON/OFF (15).

## PLAYSTATION® 3

#### INSTALLAZIONE SU PLAYSTATION® 3

- 1. Imposta il selettore USB del tuo ricevitore in posizione "PS3".
- 2. Collega il connettore USB alla porta USB #1 della console.
- 3. Accendi la tua console.
- 4. Accendi il tuo gamepad utilizzando l'interruttore POWER ON/OFF (15).
- 5. Una volta stabilita la connessione, avvia il tuo gioco.

Ora sei pronto per giocare!

#### **MODALITA' PLAYSTATION® 3**

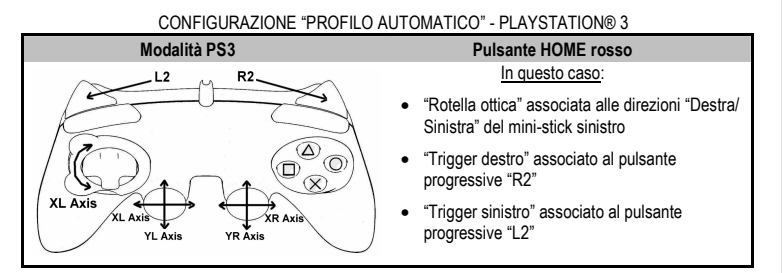

#### USO DEL PULSANTE "HOME" (6)

Tramite il pulsante "HOME" del tuo gamepad potrai uscire dai giochi, accedere ai menu e spegnere direttamente il tuo sistema PlayStation®3.

### AVVISI IMPORTANTI PER PLAYSTATION® 3

- Prima di collegare il ricevitore, assicurati sempre che il selettore USB del tuo ricevitore (11) sia in posizione "PS3".

- In modalità "1 Giocatore": se il tuo gamepad ufficiale è acceso, dovrai spostarlo sulla "porta gamepad 2" affinché il tuo gamepad "Run'N' Drive" possa funzionare correttamente.

- Su PlayStation® 3, il gamepad "Run'N' Drive" è compatibile unicamente con giochi per PlayStation® 3 (non funzionerà con i giochi per PlayStation® 2) e non è dotato di sensore di movimento.

## PI AYSTATION® 2

#### INSTALLAZIONE SU PLAYSTATION® 2

- 1. Collega il connettore Gameport per PS2 del ricevitore (13) alla porta #1 della console.
- 2. Accendi la tua console.
- 3. Accendi il tuo gamepad tramite l'interruttore POWER ON/OFF (15).
- 4. Una volta stabilita la connessione, avvia il tuo gioco.

Ora sei pronto per giocare!

#### **MODALITA' PLAYSTATION® 2**

#### CONFIGURAZIONE "PROFILO AUTOMATICO" - PLAYSTATION® 2

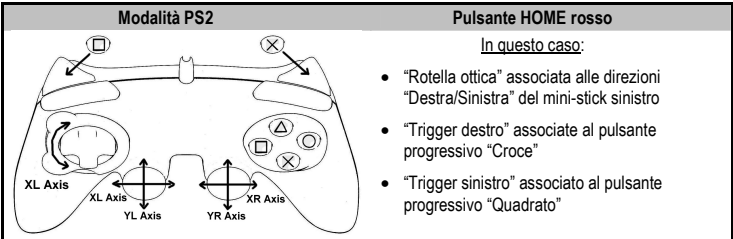

#### AVVISO IMPORTANTE PER PLAYSTATION® 2

Non collegare mai il connettore USB (10) alla tua PlayStation® 2 (in questo modo, eviterai possibili danni al tuo gamepad o alla tua console).

# PC

#### INSTALLAZIONE SU PC

- 1. Sposta il selettore USB del ricevitore (11) in posizione "PC".
- 2. Collega il connettore USB del ricevitore ad una porta USB del PC. Windows® XP o Vista individuerà automaticamente la nuova periferica.
- 3. Accendi il tuo gamepad tramite l'interruttore POWER ON/OFF (15).
- 4. Clicca su Start/impostazioni/Pannello di controllo e fai quindi doppio clic su Periferiche di gioco.

Nella finestra Periferiche di gioco, apparirà il nome del gamepad col lo stato di OK.

5. Nel Pannello di controllo, clicca su Proprietà per testare e visualizzare i pulsanti, il D-pad, i ministick, i trigger e la rotella ottica.

Ora sei pronto per giocare!

## AVVISI IMPORTANTI PER PC

- Prima di collegare il ricevitore, assicurati che il relativo selettore USB (11) si trovi sempre in posizione "PC".

- Sul nostro sito internet, è disponibile il "Software per la Programmazione Avanzata" per PC, scaricabile all'indirizzo:

#### http://ts.thrustmaster.com/

## SCELTA DEGLI "ASSI" SU PC

- Scelta degli assi via "Software": Dopo aver installato il "Software per la Programmazione Avanzata", vai a pagina 1 del Pannello di controllo, clicca sul numero di assi che desideri utilizzare e fai quindi clic su OK.
- Scelta degli assi via "Hardware": Premi il pulsante HOME (6) per selezionare il numero di assi attivi.

#### 2 MODALITA' "ASSI" DISPONIBILI SU PC

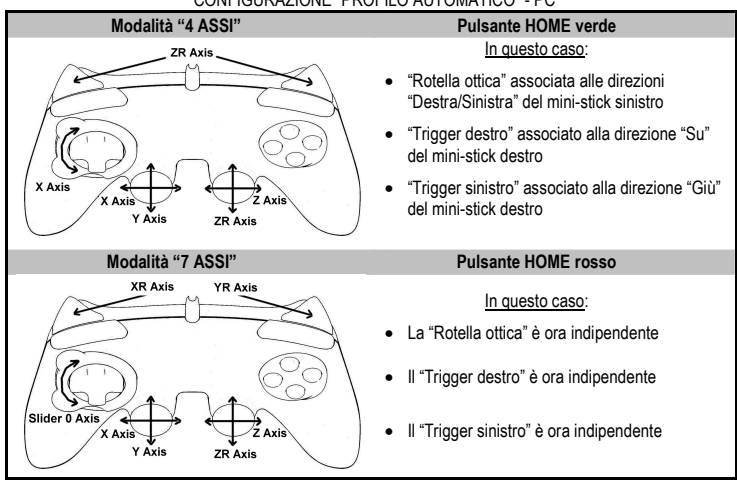

#### CONFIGURAZIONE "PROFILO AUTOMATICO" - PC

Per scoprire tutte le possibilità disponibili su PC, accedi alla sezione "Periferiche di gioco" del Pannello di controllo di Windows (una volta installato il "Software per la Programmazione Avanzata")

## FUNZIONI AVANZATE

#### REGOLAZIONE DELLA SENSIBILITA' DELLA ROTELLA OTTICA

La rotella ottica (4) ha 2 gradi di sensibilità:

#### - Sensibilità normale (modalità predefinita)

- Sensibilità alta (deve essere attivata)

#### • Come attivare la modalità ad "Alta sensibilità":

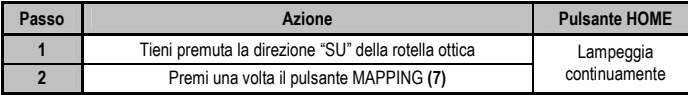

#### La tua rotella ottica è ora più sensibile

(questa procedura dovrà essere ripetuta ogniqualvolta il gamepad viene riavviato o disconnesso)

#### • Come tornare alla modalità a "Sensibilità normale":

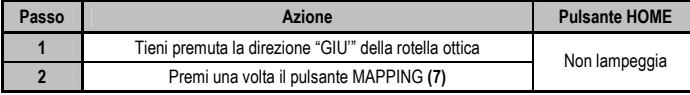

La tua rotella ottica è ora tornata alla modalità a Sensibilità normale (modalità predefinita)

### 2 MODALITA' DI PROGRAMMAZIONE

Grazie al pulsante PRESET e al LED (8), puoi sapere qual è il tipo di programmazione attualmente attiva: AUTOMATICA (pre-programmata) o MANUALE (programmata da te stesso). Tramite una singola pressione di questo pulsante (anche nel bel mezzo di un gioco), è possibile passare da una modalità di programmazione all'altra.

#### • "PROFILO AUTOMATICO" (pulsante PRESET SPENTO)

Ciò significa che è attiva la programmazione predefinita: le funzioni della rotella ottica e dei trigger sono programmate, così come le posizioni dei pulsanti e le direzioni dei mini-stick e del D-Pad.

FAI RIFERIMENTO AI DIAGRAMMI DELLA CONFIGURAZIONE "PROFILO AUTOMATICO"

#### • "PROFILO MANUALE" (pulsante PRESET VERDE)

Questa rappresenta la tua personale programmazione:

- I pulsanti, le direzioni dei mini-stick e quelle del D-Pad possono essere:
	- \* associati/e alla rotella ottica e ai trigger,
	- \* o scambiate/i tra di loro.
- Puoi modificare la programmazione come meglio credi, in qualunque momento.
- La programmazione rimane salvata automaticamente nel tuo gamepad (anche se disconnesso).
- Quando il tuo "PROFILO MANUALE" è vuoto, questo è identico al "PROFILO AUTOMATICO".

#### PROGRAMMAZIONE DELLA ROTELLA OTTICA E DEI TRIGGER

Le 2 direzioni della rotella ottica e i 2 trigger progressivi possono essere programmati tramite il pulsante MAPPING (7).

#### • Esempi di possibili applicazioni:

Attribuzione di un pulsante, di una direzione di un mini-stick o di un D-Pad:

- alla direzione "su" o "giù" della rotella ottica
- al "trigger destro" o al "trigger sinistro"

#### • Procedura di programmazione della rotella ottica e dei trigger:

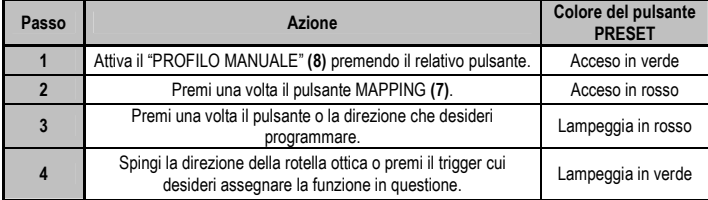

Il tuo "PROFILO MANUALE" è ora attivo e aggiornato

(con la tua ultima programmazione della rotella ottica o del trigger)

#### SCAMBIO DI PULSANTI / MINI-STICK / D-PAD

Tutti i pulsanti progressivi (su PS2 e PS3) o digitali (per PC), così come le direzioni dei mini-sticks e del D-Pad possono essere scambiati tra loro utilizzando il pulsante MAPPING (7).

#### • Esempi di possibili applicazioni:

- Scambio di pulsanti tra loro
- Scambio dei 2 mini-stick

 (in questo caso, dovrai assegnare le 4 direzioni del primo mini-stick alle 4 direzioni del secondo ministick)

- Scambiare il D-Pad con un mini-stick

(in questo caso, dovrai assegnare le 4 direzioni del D-Pad alle 4 direzioni del mini-stick in questione).

#### • Procedura per lo scambio dei pulsanti, dei mini-stick e del D-Pad

- Non funziona con i trigger.
- Funziona con la rotella ottica, ma solamente per PC in modalità "7 assi".

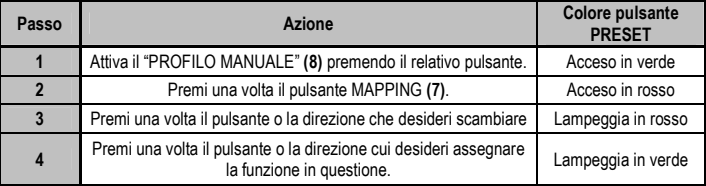

Il tuo "PROFILO MANUALE" è ora attivo e aggiornato (con le 2 funzioni scambiate tra loro).

#### MEMORIA EEPROM

- Il tuo gamepad è dotato di un chip di memoria interno in cui vengono salvate le programmazione dei tuoi "PROFILI MANUALI" (anche in caso di spegnimento del gamepad o di disconnessione per un lungo periodo di tempo).
- Puoi salvare un diverso "PROFILO MANUALE" per ogni piattaforma utilizzata: PlayStation® 1, PlayStation® 2, PlayStation® 3, PC 4 Assi e PC 7 Assi

#### PER CANCELLARE IL TUO "PROFILO MANUALE"

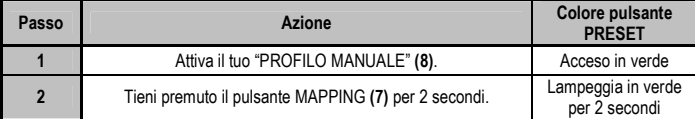

Il tuo "PROFILO MANUALE" è ora cancellato (pertanto, è tornado ad essere identico al "PROFILO AUTOMATICO").

#### RIPRISTINO DELLE "IMPOSTAZIONI DI FABBRICA"

Puoi cancellare tutte le tue programmazioni o impostazioni:

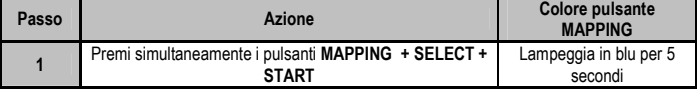

Tutti i tuoi "PROFILI MANUALI" (= PC + PS2 + PS3) e/o le tue impostazioni sono state cancellate. Nota: questa procedura implica il riavvio del tuo gamepad

(per PC, ti raccomandiamo pertanto di effettuarla al di fuori dei giochi).

## USI POSSIBILI NEI GIOCHI

La rotella ottica (grazie alla sua tecnologia e all'angolo di rotazione, maggiore rispetto a quello di un qualsiasi mini-stick) offre precisione e stabilità senza precedenti, in tutti i tipi di giochi: guida (sterzo ultrapreciso), volo (timone), azione e FPS (zoom progressivo), sport (tiro di precisione, forza del colpo), ecc.

I trigger (grazie alla loro azione progressiva e alla corsa del movimento, superiore a quella di un qualsiasi pulsante) offrono un controllo ultra-preciso in tutti i tipi di giochi: guida (accelerazioni, frenate, freno a mano progressivi ed indipendenti), azione e FPS (velocità di fuoco, movimento laterale), sport (passo o tiro calibrato, forza del colpo o salto, velocità di corsa), ecc.

#### ALCUNI ESEMPI E CONSIGLI:

- Esistono diverse configurazioni possibili, a seconda del gioco utilizzato.

- In alcuni giochi (come quelli di guida), ti consigliamo di testare entrambe le modalità di sensibilità della tua rotella ottica (Normale o Alta), in modo da ottimizzarne la precisione e la risposta.

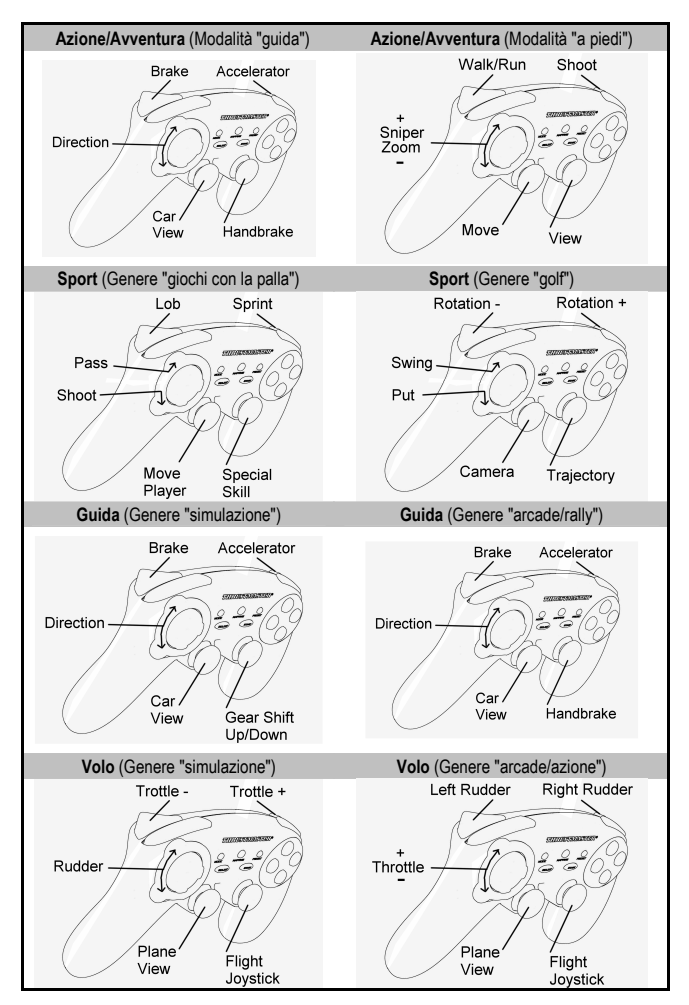

#### ESEMPI DI CONFIGURAZIONI IN ACCORDO CON IL TIPO DI GIOCO

USO CONTEMPORANEO DI PIU' GAMEPAD "Run'N' Drive Wireless" (in modalità Multigiocatore)

Puoi usare fino ad un Massimo di 4 gamepad "Run'N' Drive Wireless" contemporaneamente (modalità in multigiocatore).

#### La procedura di individuazione del canale viene effettuata automaticamente

Per forzare la connessione in caso di errore: premi il pulsante CONNECT del ricevitore, quindi premi simultaneamente i pulsanti L2 + R2 + MAPPING del tuo gamepad.

## RISOLUZIONE DEI PROBLEMI E AVVISI

#### • Il mio gamepad non funziona correttamente o sembra non essere correttamente calibrato:

- In caso di malfunzionamenti dovuti ad emissioni elettrostatiche, esci dal gioco, spegni il tuo gamepad e scollega il ricevitore dalla tua console o dal tuo PC.

Per tornare a giocare, ricollega il ricevitore, riaccendi il tuo gamepad back e riavvia il tuo gioco.

- Mentre colleghi il tuo gamepad, non muovere mai i mini-stick, la rotella ottica o i trigger (eviterai così qualsiasi problema di calibrazione).

- Su PC, qualora il gioco non accettasse la modalità a "7 assi" (generando effetti indesiderati), porta il tuo gamepad in modalità a "4 assi" (la modalità predefinita del gamepad).

#### • Non riesco a configurare il mio gamepad in un particolare gioco:

- Nel menu "Opzioni/ Controller / Gamepad" del tuo gioco, seleziona la configurazione appropriata.

- Per ulteriori informazioni, consulta il manuale d'uso o l'aiuto online del tuo gioco.

- Per risolvere questi tipi di problemi, puoi anche utilizzare la funzione di "programmazione" del tuo gamepad.

#### • Su PC o PS3, il mio gamepad non funziona correttamente:

- Esci dal tuo gioco, scollega il tuo gamepad, verifica che il selettore USB "PC/PS3" USB (11) si trovi nella posizione corretta, quindi ricollega tutto.

#### • Il LED MAPPING lampeggia lentamente e continuamente:

- è consigliata la sostituzione delle batterie.

Una volta terminato di utilizzare il gamepad, ti consigliamo di spostare sempre l'interruttore POWER ON/OFF (15) del tuo gamepad in posizione OFF (per non consumare le batterie).

11/14

#### ASSISTENZA TECNICA

Qualora riscontrassi un problema con il tuo prodotto, accedi al sito http://ts.thrustmaster.com e clicca su Assistenza tecnica. Da qui, potrai accedere a vari servizi ed informazioni (Risposte alle Domande più Frequenti (FAQ), le più recenti versioni di driver e software) che potrebbero esserti utili per risolvere il tuo problema. Qualora il problema persistesse, puoi contattare il servizio di assistenza tecnica Thrustmaster ("Technical Support"):

#### Tramite e-mail:

Per poter usufruire del servizio di assistenza tecnica tramite e-mail, dovrai prima registrarti online. Le informazioni che fornirai aiuteranno i nostri esperti a risolvere più rapidamente il tuo problema. Fai clic su Registrazione nella parte sinistra della pagina di Assistenza Tecnica e segui le istruzioni che appariranno sullo schermo. Se sei già registrato, riempi i campi Username e Password e clicca quindi su Login.

RANCAIS

#### INFORMAZIONI SULLA GARANZIA

Nel mondo, Guillemot Corporation S.A. ("Guillemot") garantisce al consumatore che questo prodotto Thrustmaster è privo di difetti nei materiali e nell'assemblaggio per un periodo di due (2) anni dalla prima data di acquisto. Qualora il prodotto presentasse dei difetti durante tale periodo, contatta immediatamente il servizio di Assistenza Tecnica, che ti indicherà la procedura da seguire. Se il difetto viene confermato, il prodotto dovrà essere riconsegnato al luogo di acquisto (o a qualsiasi altra destinazione indicata dall'assistenza tecnica).

Contestualmente a tale garanzia, il prodotto difettoso potrà essere riparato o sostituito, secondo il parere del servizio di Assistenza Tecnica. Dove ciò è concesso dalle leggi vigenti, gli obblighi di Guillemot e delle sue controllate sono limitati alla riparazione o alla sostituzione del prodotto Thrustmaster (compresi eventuali danni indiretti). I diritti legali del consumatore, stabiliti dalla legge riguardante la vendita di beni di consumo, non vengono intaccati da tale garanzia.

Questa garanzia non è applicabile se: (1) il prodotto è stato modificato, aperto, alterato o ha subito danni derivati da un uso improprio o non corretto, da negligenza, da un incidente, dalla normale usura o da qualsiasi altra causa non riconducibile a difetti nei materiali o nell'assemblaggio; (2) non vengono rispettate le istruzioni fornite dal servizio di Assistenza Tecnica; (3) si stia utilizzando un software non pubblicato da Guillemot, ossia un software soggetto ad una specifica garanzia offerta dal suo distributore.

#### COPYRIGHT

© 2007 Guillemot Corporation S.A. Tutti i diritti riservati. Thrustmaster® è un marchio registrato di proprietà di Guillemot Corporation. PlayStation® è un marchio registrato di proprietà di Sony Computer Entertainment Inc. Microsoft® Windows® è un marchio registrato di proprietà di Microsoft Corporation, negli Stati Uniti e/o altri Paesi. Tutti gli altri marchi registrati o nomi di prodotti vengono qui citati previa autorizzazione ed appartengono ai legittimi proprietari. Illustrazioni non comprese. I contenuti, il design e le caratteristiche possono essere oggetto di modifiche senza preavviso e possono variare da un Paese all'altro.

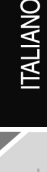

#### RACCOMANDAZIONI PER LA SALVAGUARDIA DELL'AMBIENTE

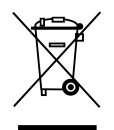

Al termine della sua vita operativa, questo prodotto non dovrebbe essere gettato assieme ai comuni rifiuti, ma dovrebbe essere portato ad un apposito punto di raccolta destinato al riciclaggio del Materiale Elettrico ed Elettronico.

Ciò è confermato dal simbolo riportato sul prodotto, nel manuale d'uso o sulla confezione.

A seconda delle proprie caratteristiche, i materiali potrebbero essere riciclati. Tramite il riciclaggio ed altre forme di trattamento del Materiale Elettrico ed Elettronico, è possibile fornire un importante contributo per la salvaguardia dell'ambiente.

Per conoscere i punti di raccolta più vicini a te, contatta le autorità locali competenti.

#### FAQ, consigli e driver disponibili sul sito www.thrustmaster.com

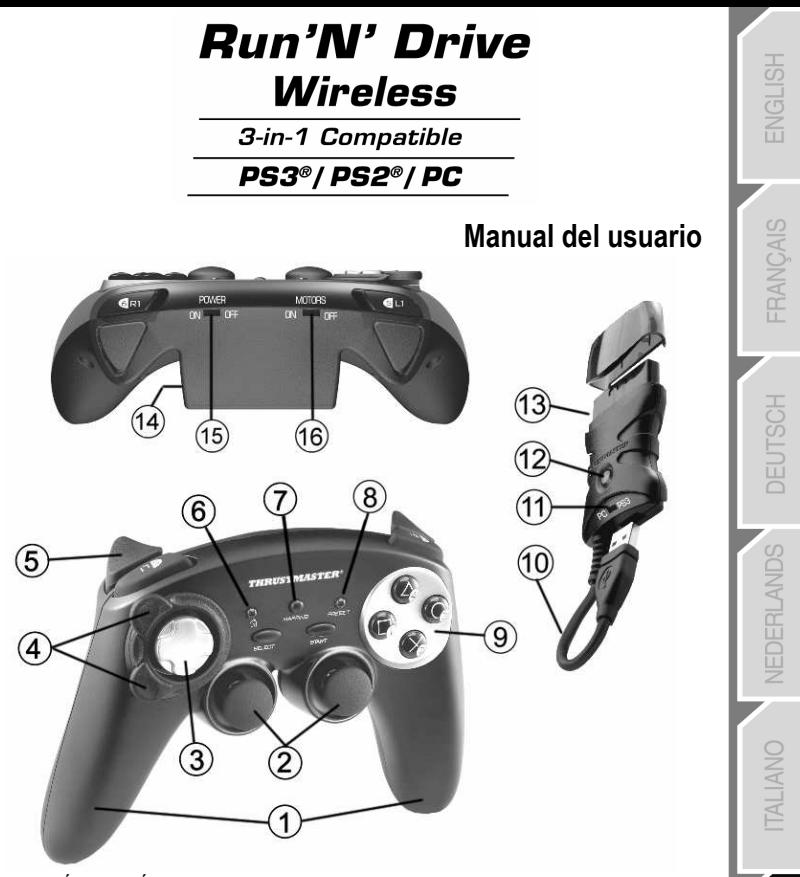

### CARACTERÍSTICAS TÉCNICAS

- 1. 2 motores de vibración independientes (para PlayStation® 2)
- 2. 2 mini-sticks analógicos progresivos
- 3. D-Pad
- 4. Rueda óptica progresiva
- 5. 2 gatillos progresivos
- 6. Botón LED HOME para Playstation®3 y MODE para PC
- 7. Botón LED MAPPING (para programación e indicación del estado de la conexión)
- 8. Botón LED PRESET (para seleccionar programación)
- 9. Botones de acción
- 10. Conector USB para PC y PlayStation® 3
- 11. Selector de USB "PC" o "PS3"
- 12. Botón LED CONNECT en receptor
- 13. Conector "Gameport" de PlayStation® 2
- 14. Compartimento de las pilas
- 15. Interruptor POWER ON/OFF
- 16. Interruptor MOTORS ON/OFF

1/14
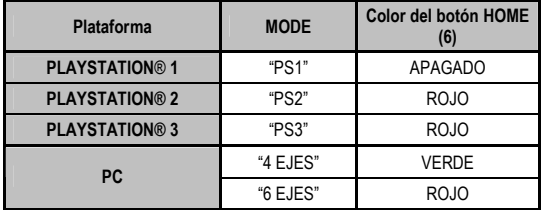

## TABLA DE MODOS COMPATIBLES

## INSTALACIÓN DE LAS PILAS

Inserta 2 pilas de tipo LR03 / AAA en el compartimento de las pilas en la parte trasera del gamepad (14).

## VISTA GENERAL

#### • Interruptor POWER ON/OFF (15)

- Posición OFF = el gamepad está apagado (y no utiliza las pilas).
- Posición ON = el gamepad está encendido.

#### • Interruptor MOTORS ON/OFF (16)

- Posición OFF = el modo de vibración está desactivado (utiliza menos energía de las pilas).
- Posición ON = el modo de vibración está activado (utiliza más energía de las pilas).

#### • Selector de USB "PC / PS3" (11)

Debe ponerse siempre en la posición correcta antes de enchufar el conector USB del receptor.

#### • LED azules MAPPING (7) y CONNECT (12)

- Ambos LED están encendidos = conexión establecida entre el gamepad y el receptor.
- Ambos LED parpadean rápidamente = no hay conexión entre el gamepad y el receptor.
- El LED MAPPING está apagado = el gamepad está en modo reposo o apagado.
- El LED MAPPING parpadea lentamente y continuamente = cambia las pilas.

#### LA CONEXIÓN ENTRE EL GAMEPAD Y EL RECEPTOR SE ESTABLECE AUTOMÁTICAMENTE

Para forzar la conexión en caso de error: pulsa el botón CONNECT en el receptor y pulsa simultáneamente los botones L2 + R2 + MAPPING en el gamepad.

#### • MODO REPOSO

El gamepad se apaga automáticamente:

- Después de 5 minutos de inactividad.
- Tras 5 segundos en caso de error o pérdida de conexión.

#### Para reactivar el gamepad: pulsa START o utiliza el interruptor POWER ON/OFF (15).

## PLAYSTATION® 3

#### INSTALACIÓN EN PLAYSTATION® 3

- 1. Pon el selector de USB del receptor en la posición "PS3".
- 2. Enchufa el conector USB al puerto USB nº 1 de la consola.
- 3. Enciende la consola.
- 4. Enciende el gamepad utilizando el interruptor POWER ON/OFF (15).
- 5. Una vez establecida una conexión: ejecuta el juego.

¡Ya estás listo para jugar!

#### MODO PLAYSTATION® 3

#### CONFIGURACIÓN "AUTOMATIC PRESET" - PLAYSTATION® 3

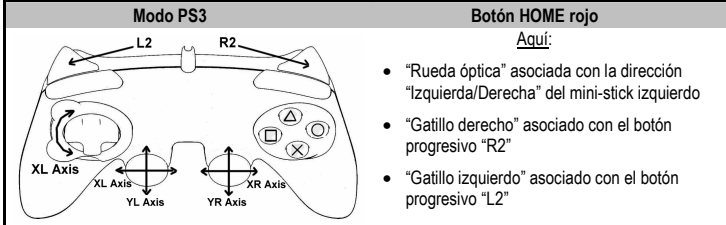

#### UTILIZACIÓN DEL BOTÓN "HOME" (6)

El botón "HOME" del gamepad te permite salir de los juegos, acceder a los menús y apagar directamente el sistema PlayStation®3.

#### NOTAS IMPORTANTES PARA PLAYSTATION® 3

- El selector de USB (11) en el receptor siempre debe estar puesto en "PS3" antes de conectar el receptor.

- En modo "1 Jugador": si el gamepad oficial está encendido, debes cambiarlo al "puerto de gamepad 2" para que el gamepad "Run'N' Drive" sea funcional.

- En PlayStation® 3, el gamepad "Run'N' Drive" sólo es compatible con juegos de PlayStation® 3 (y no funcionará con juegos de PlayStation® 2) y no incorpora sensor de movimiento.

## PLAYSTATION® 2

#### INSTALACIÓN EN PLAYSTATION® 2

- 1. Enchufa el conector Gameport PS2 (13) del receptor al puerto nº 1 de la consola.
- 2. Enciende la consola.
- 3. Enciende el gamepad utilizando el interruptor POWER ON/OFF (15).
- 4. Una vez establecida una conexión: ejecuta el juego.

¡Ya estás listo para jugar!

#### MODO PLAYSTATION® 2

#### CONFIGURACIÓN "AUTOMATIC PRESET" - PLAYSTATION® 2

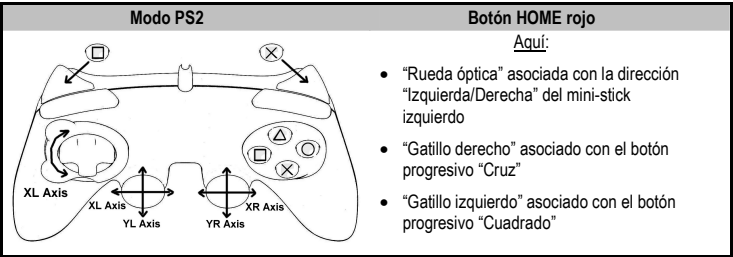

#### NOTA IMPORTANTE PARA PLAYSTATION® 2

No enchufes nunca el conector USB (10) a la PlayStation® 2 (para evitar el riesgo de dañar el gamepad o la consola).

## PC

## INSTALACIÓN EN PC

- 1. Pon el selector de USB (11) del receptor en la posición "PC".
- 2. Enchufa el conector USB del receptor a uno de los puertos USB del ordenador. Windows® XP o Vista detectarán automáticamente el nuevo dispositivo.
- 3. Enciende el gamepad utilizando el interruptor POWER ON/OFF (15).
- 4. Haz clic en Inicio/Configuración/Panel de control y luego haz doble clic en Dispositivos de juego. El cuadro de dialogo Dispositivos de juego muestra el nombre del gamepad con el estado OK.
- 5. En el Panel de control, haz clic en Propiedades para probar y ver los botones, D-pad, mini-sticks, gatillos y rueda óptica.

¡Ya estás listo para jugar!

## NOTAS IMPORTANTES PARA PC

- El selector de USB (11) del receptor siempre debe estar puesto a "PC" antes de conectar el receptor.
- También puedes descargarte el programa "Advanced Programming Software" para PC de nuestra página web en la siguiente dirección:

#### http://ts.thrustmaster.com/

## SELECCIÓN DE "EJES" EN PC

- Selección de ejes mediante "Software": Tras instalar el programa "Advanced Programming Software", dirígete a la página 1 del Panel de control, haz clic en el número de ejes que desees utilizar y luego haz clic en Aceptar.
- Selección de ejes mediante "Hardware": Pulsa el botón HOME (6) para seleccionar el número de ejes activos.

#### 2 MODOS DE "EJES" DISPONIBLES EN PC

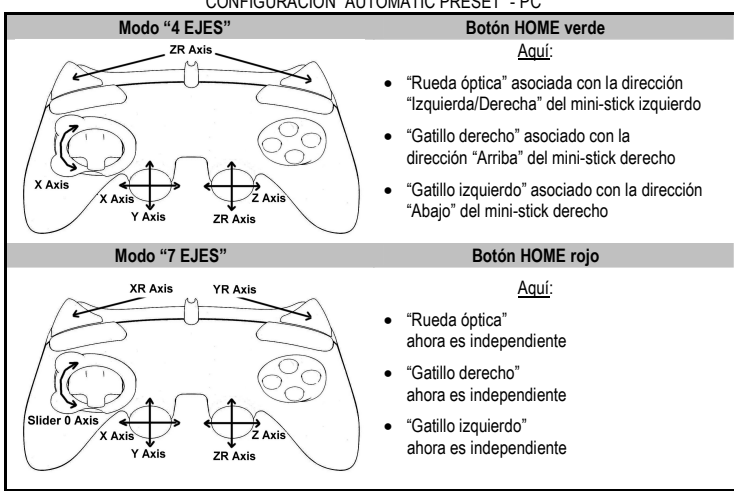

#### CONFIGURACIÓN "AUTOMATIC PRESET" - PC

Para descubrir todas las posibilidades ofrecidas en PC, pruébalas en la sección "Dispositivos de juego" de Windows (una vez que hayas instalado el programa "Advanced Programming Software")

## FUNCIONES AVANZADAS

## AJUSTE DE LA SENSIBILIDAD DE LA RUEDA ÓPTICA

La rueda óptica (4) tiene 2 modos de sensibilidad:

- Sensibilidad normal (modo predeterminado)
- Sensibilidad alta (debe ajustarse)

#### • Ajuste del modo "Sensibilidad alta":

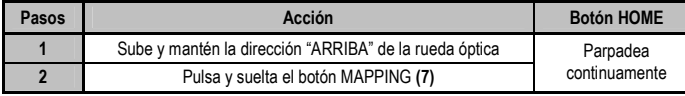

#### La rueda óptica ahora es más sensible

(Repite este procedimiento cada vez que reinicies o desconectes el gamepad)

#### • Volver al modo "Sensibilidad normal":

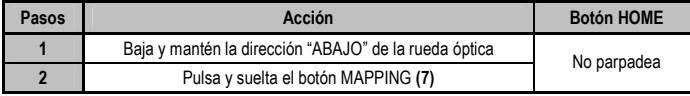

La rueda óptica ahora ha vuelto a la sensibilidad normal (el modo predeterminado)

#### 2 MODOS DE PROGRAMACIÓN

El botón PRESET y el LED (8) te permiten ver el tipo de programación seleccionada: AUTOMATIC (preprogramada) o MANUAL (programada por ti mismo). Una sola pulsación de este botón te permite (incluso en el transcurso de un juego) cambiar de un modo de programación a otro.

#### • "AUTOMATIC PRESET" (Botón PRESET a OFF)

Esto representa la programación predeterminada: las funciones de la rueda óptica y de los gatillos están preprogramadas, como las posiciones de los botones y las direcciones de los mini-sticks y del D-Pad.

CONSULTA LOS DIAGRAMAS DE CONFIGURACIÓN "AUTOMATIC PRESET"

#### • "MANUAL PRESET" (Botón PRESET en VERDE)

Esto representa tu propia programación personal:

- Los botones, direcciones de los mini-sticks y del D-Pad pueden ser

\* programados en la rueda óptica y en los gatillos,

- \* o intercambiados entre ellos.
- Puedes modificar la programación a tu gusto y siempre que quieras.
- La programación se guarda automáticamente dentro del gamepad (incluso cuando está desconectado).
- Cuando se borra la "MANUAL PRESET", es idéntica a la "AUTOMATIC PRESET".

#### PROGRAMACIÓN DE LA RUEDA ÓPTICA Y DE LOS GATILLOS

Las 2 direcciones de la rueda óptica y los 2 gatillos progresivos pueden programarse utilizando el botón MAPPING (7).

#### • Ejemplos de aplicaciones posibles:

Programación de un botón, dirección de un mini-stick o del D-Pad:

- en la dirección "arriba" o "abajo" de la rueda óptica
- en el "gatillo derecho" o "gatillo izquierdo"

#### • Procedimiento de programación en rueda óptica y gatillos:

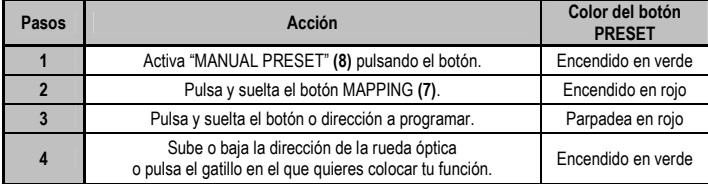

Tu "MANUAL PRESET" ahora está activada y actualizada

(con tu programación aplicada a la rueda óptica o los gatillos)

#### INTERCAMBIO DE BOTONES / MINI-STICKS / D-PAD

Todos los botones progresivos (en PS2 y PS3) o botones digitales (en PC), así como las direcciones de los mini-sticks y del D-Pad se pueden intercambiar utilizando el botón MAPPING (7).

- Ejemplos de aplicaciones posibles:
	- Intercambiar botones entre ellos mismos
	- Intercambiar los 2 mini-sticks (en este caso, tendrás que mapear las 4 direcciones del primer mini-stick en las 4 direcciones del segundo mini-stick)
	- Intercambiar el D-Pad con un mini-stick (en este caso, tendrás que mapear las 4 direcciones del D-Pad en las 4 direcciones del mini-stick en cuestión).
- Procedimiento para intercambiar botones, mini-sticks y D-Pad
	- No funciona con los gatillos.
	- Funciona con la rueda óptica pero sólo en PC y en modo "7 ejes".

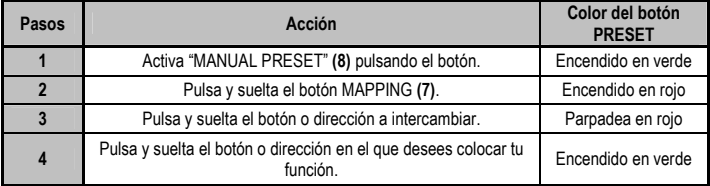

Tu "MANUAL PRESET" ahora está activada y actualizada (con las 2 funciones intercambiadas).

## MEMORIA EEPROM

- Tu gamepad incorpora un chip interno que guarda toda tu programación "MANUAL PRESET" (incluso cuando el gamepad está apagado o desconectado durante un período largo de tiempo).
- Puedes guardar un "MANUAL PRESET" diferente para cada plataforma utilizada: PlayStation® 1, PlayStation® 2, PlayStation® 3, PC 4 Ejes y PC 7 Ejes

### PARA BORRAR TU "MANUAL PRESET"

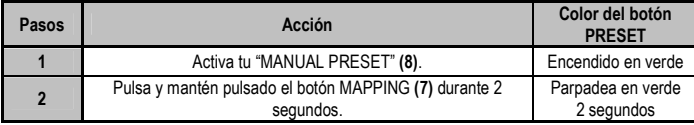

Tu "MANUAL PRESET" ya se ha borrado (y vuelve a ser idéntica a la "Automatic Preset").

## PARA VOLVER A LA "CONFIGURACIÓN DE FÁBRICA"

Puedes borrar toda tu programación o ajustes:

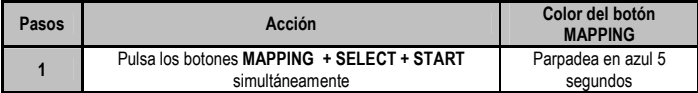

Todas tus "MANUAL PRESETS" (= PC + PS2 + PS3) o ajustes ya se han borrado.

Nota: este procedimiento reiniciará completamente el gamepad

(por lo tanto, en PC te recomendamos que hagas esto fuera de los juegos).

## USOS POSIBLES EN JUEGOS

La rueda óptica (gracias a su tecnología y grado de rotación más grande que el de cualquier mini-stick) ofrece una precisión y una estabilidad inigualables en todos los tipos de juegos: carreras (conducción ultra precisa), vuelo (timón), acción y FPS (zoom progresivo), deportes (tiro medido, potencia de golpe), etc.

Los gatillos (gracias a su acción progresiva y el alcance de recorrido mecánico mayor que el de cualquier botón) ofrecen un control extremadamente preciso en todos los tipos de juegos: carreras (aceleración y frenado progresivo e independiente, freno de mano), acción y FPS (cadencia de disparo, movimiento lateral), deportes (pase o tiro medido, fuerza de golpe o salto, velocidad de carrera), etc.

#### ALGUNOS EJEMPLOS Y CONSEJOS:

- Hay numerosas posibilidades de configuración, dependiendo del juego que utilices.

- En ciertos juegos (estilo de carreras), no dudes en probar los 2 modos de sensibilidad de la rueda óptica (Normal o Alta) para optimizar su precisión y receptividad.

#### DIFERENTES EJEMPLOS SEGÚN EL TIPO DE JUEGO

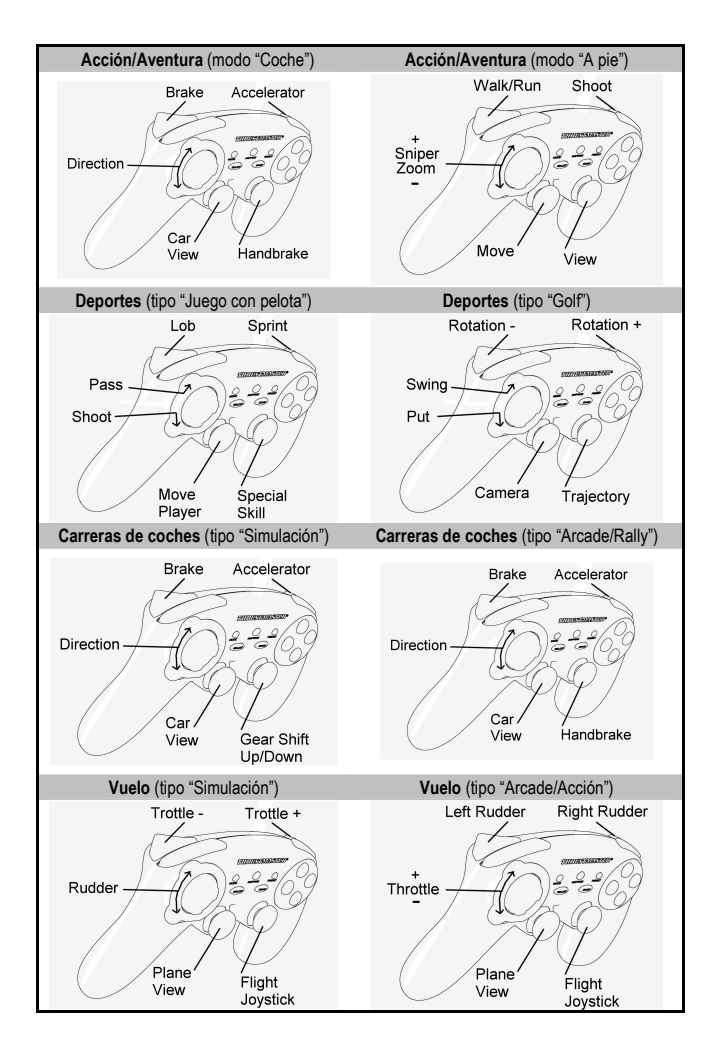

# **BANCAIS**

#### UTILIZACIÓN DE MÁS DE UN GAMEPAD "Run'N' Drive Wireless" AL MISMO TIEMPO (en modo Multijugador)

Puedes utilizar hasta 4 gamepads "Run'N' Drive Wireless" al mismo tiempo (en modo multijugador).

#### La detección del canal se realiza de forma automática

En caso de error o para forzar la conexión: pulsa el botón CONNECT en el receptor y pulsa simultáneamente los botones L2 + R2 + MAPPING en el gamepad.

## RESOLUCIONES DE PROBLEMAS Y ADVERTENCIAS

#### • Mi gamepad no funciona correctamente o no parece estar calibrado adecuadamente:

- En caso de funcionamiento erróneo debido a emisiones electrostáticas, sal del juego, apaga el gamepad y desconecta el receptor de la consola o del PC.

Para jugar de nuevo, vuelve a conectar el receptor, enciende el gamepad e inicia el juego.

- No muevas nunca los mini-sticks, ni la rueda óptica, ni los gatillos, al conectar el gamepad (para evitar problemas de calibración).

- En PC, si el juego no acepta el modo "7 ejes" (efectos no deseados), cambia el gamepad al modo "4 ejes" (el modo estándar del gamepad).

#### • No puedo configurar el gamepad en un juego:

- En el menú "Opciones / Controlador / Gamepad" del juego: selecciona la configuración más apropiada.

- Consulta el manual de usuario del juego o la ayuda online para tener más información.

- También puedes utilizar la función de "programación" del gamepad para resolver este tipo de problemas.

#### • En PC o PS3, mi gamepad no funciona correctamente:

- Sal del juego, desconecta el gamepad, verifica que el selector de USB "PC/PS3" (11) está en la posición correcta, y luego vuelve a conectarlo todo.

#### • El LED MAPPING parpadea lentamente y continuamente:

- cambia las pilas.

Cuando hayas terminado de utilizar el gamepad, te recomendamos que pongas siempre el interruptor POWER ON/OFF (15) del gamepad en la posición OFF (para ahorrar pilas).

#### SOPORTE TÉCNICO

Si encuentras un problema con tu producto, visita http://ts.thrustmaster.com y haz clic en Technical Support. Desde allí podrás acceder a distintas utilidades (preguntas frecuentes (Frequently Asked Questions, FAQ), las últimas versiones de controladores y software) que pueden ayudarte a resolver tu problema. Si el problema persiste, puedes contactar con el servicio de soporte técnico de los productos de Thrustmaster ("Soporte Técnico"):

#### Por correo electrónico:

Para utilizar el soporte técnico por correo electrónico, primero debes registrarte online. La información que proporciones ayudará a los agentes a resolver más rápidamente tu problema. Haz clic en Registration en la parte izquierda de la página de Soporte técnico y sigue las instrucciones en pantalla. Si ya te has registrado, rellena los campos Username y Password y después haz clic en Login.

Por teléfono:

España <sup>901988060</sup> Precio de una llamada telefónica local

de lunes a viernes de 13:00 a 17:00 y de 18:00 a 22:00

# RANCAIS

#### INFORMACIÓN DE GARANTÍA

En todo el mundo, Guillemot Corporation S.A. ("Guillemot") garantiza al consumidor que este producto de Thrustmaster estará libre de defectos materiales y fallos de fabricación por un periodo de dos (2) años a partir de la fecha de compra original. Si el producto pareciera estar defectuoso durante el periodo de garantía, contacte inmediatamente con el Soporte Técnico, que le indicará el procedimiento a seguir. Si el defecto se confirma, el producto debe devolverse a su lugar de compra (o a cualquier otro lugar indicado por el Soporte Técnico).

Dentro del contexto de esta garantía, el producto defectuoso del consumidor será reparado o reemplazado, a elección del Soporte Técnico. En los casos que lo autorice la ley aplicable, toda la responsabilidad de Guillemot y de sus filiales (incluyendo sobre daños indirectos) está limitada a la reparación o sustitución del producto de Thrustmaster. Los derechos legales del consumidor con respecto a la legislación aplicable a la venta de bienes de consumo no se ven afectados por esta garantía.

Esta garantía no se aplicará: (1) si el producto ha sido modificado, abierto, alterado, o ha sufrido daños como resultado de una utilización inapropiada u ofensiva, negligencia, accidente, desgaste normal, o cualquier otra causa no relacionada con un defecto material o fallo de fabricación; (2) en caso de no cumplimiento de las instrucciones proporcionadas por el Soporte Técnico; (3) a software no publicado por Guillemot, o sea, a software que está sujeto a una garantía específica proporcionada por su fabricante.

#### COPYRIGHT

© 2007 Guillemot Corporation S.A. Todos los derechos reservados. Thrustmaster® es una marca registrada de Guillemot Corporation S.A. PlayStation® es una marca registrada de Sony Computer Entertainment, Inc. Este producto no está avalado ni licenciado oficialmente por Sony Computer Entertainment, Inc. Windows® y Windows® XP son marcas comerciales registradas de Microsoft Corporation en Estados Unidos y/o en otros países. Pentium® es una marca comercial registrada de Intel Corporation. Todas las demás marcas comerciales y nombres de marca se reconocen aquí y son propiedad de sus respectivos dueños. Ilustraciones no definitivas. Los contenidos, diseños y especificaciones están sujetos a cambios sin previo aviso y pueden variar de un país a otro. Hecho en China.

#### RECOMENDACIÓN DE PROTECCIÓN AMBIENTAL

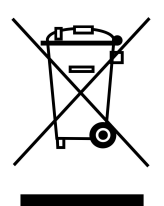

Al terminar su vida útil, este producto no debe tirarse en un contenedor de basuras estándar, sino que debe dejarse en un punto de recogida de desechos eléctricos y equipamiento electrónico para ser reciclado.

Esto viene confirmado por el símbolo que se encuentra en el producto, manual del usuario o embalaje.

Dependiendo de sus características, los materiales pueden reciclarse. Mediante el reciclaje y otras formas de procesamiento de los desechos eléctricos y el equipamiento electrónico puedes contribuir de forma significativa a ayudar a proteger el medio ambiente.

Contacta con las autoridades locales para más información sobre el punto de recogida más cercano.

#### FAQ, consejos y controladores disponibles en www.thrustmaster.com

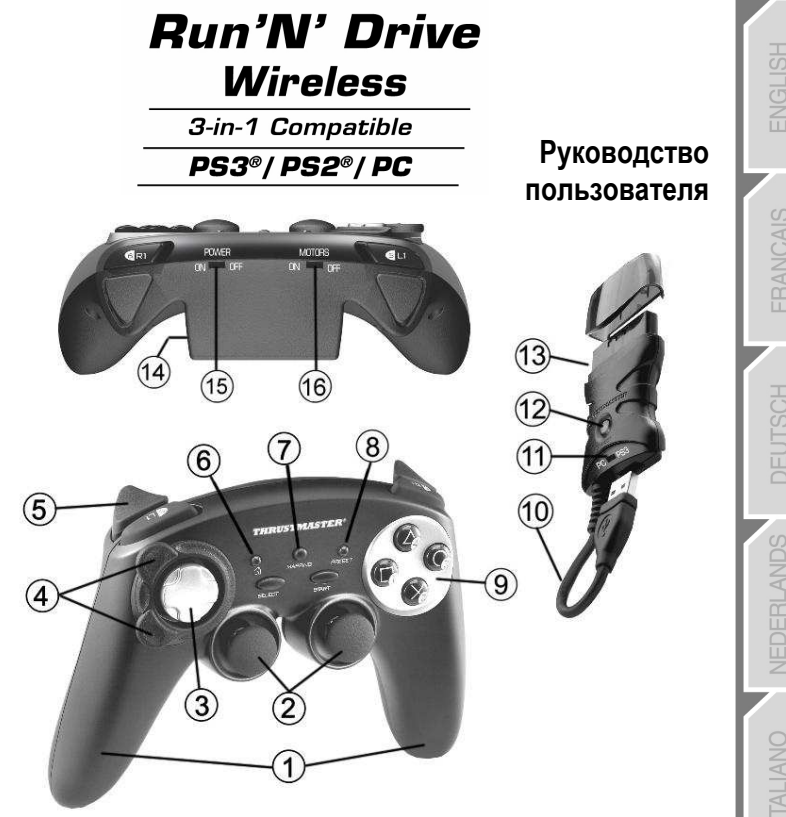

#### ТЕХНИЧЕСКИЕ ХАРАКТЕРИСТИКИ

1. 2 независимых мотора вибрационной

обратной связи (для PlayStation® 2)

2. Два пропорциональных аналоговых миниджойстика

- 3. Манипулятор D-Pad
- 4. Пропорциональный оптический датчик
- 5. Два пропорциональных триггера
- 6. Кнопка HOME LED для Playstation®3 и MODE (РЕЖИМ) для ПК
- 7. Кнопка MAPPING LED (для программирования и индикации состояния соединения)

8. Кнопка PRESET LED

(для выбора режима программирования)

9. Командные кнопки

10. USB-разъем для подключения ПК и PlayStation® 3

11. Переключатель режима USB "PC" или "PS3"

- 12. Кнопка приемника CONNECT LED
- 13. Разъем игрового порта PlayStation® 2
- 14. Отсек для батареек
- 15. Выключатель питания POWER ON/OFF
- 16. Выключатель моторов MOTORS ON/OFF

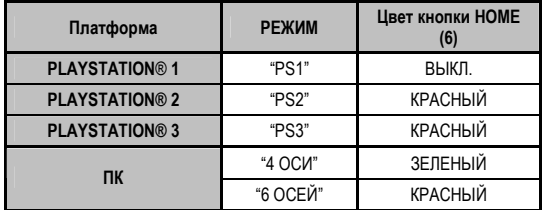

## ТАБЛИЦА ПОДДЕРЖИВАЕМЫХ РЕЖИМОВ

## УСТАНОВКА БАТАРЕЕК

Установите две батарейки типа LR03 / AAA в отсек для батареек на тыльной стороне игрового контроллера (14).

## ОБЗОР

#### Выключатель питания POWER ON/OFF (15)

- Положение OFF (Выкл) = игровой контроллер выключен (и не расходует заряд батарей).

- Положение ON (Вкл) = игровой контроллер включен.

#### Выключатель моторов MOTORS ON/OFF (16)

- Положение OFF = отключение режима вибрационной обратной связи (уменьшение расхода заряда батареек).

- Положение ON = включение режима вибрационной обратной связи (увеличение расхода заряда батареек).

#### Переключатель режима USB "PC" или "PS3" (11)

Должен быть всегда установлен в правильное положение перед подключением разъема USB приемника.

#### Синие светодиоды MAPPING (7) и CONNECT (12)

- Оба светодиода включены = установлено соединение между игровым контроллером и приемником.
- Оба светодиода быстро мигают = отсутствует соединение между игровым контроллером и приемником.
- Светодиод MAPPING включен = игровой контроллер в режиме ожидания или выключен.
- Светодиод MAPPING медленно Непрерывно мигает = замените батарейки.

#### СОЕДИНЕНИЕ МЕЖДУ ИГРОВЫМ КОНТРОЛЛЕРОМ И ПРИЕМНИКОМ УСТАНАВЛИВАЕТСЯ АВТОМАТИЧЕСКИ

Для принудительного установления соединения в случае ошибки: нажмите кнопку CONNECT на приемнике и одновременно нажмите кнопки L2 + R2 + MAPPING на игровом контроллере.

#### РЕЖИМ ОЖИДАНИЯ

Игровой контроллер автоматически отключается:

- Через 5 минут бездействия

- Через 5 секунд в случае ошибки или потери соединения.

#### Для вывода игрового контроллера из спящего режима: нажмите START или воспользуйтесь выключателем POWER ON/OFF (15).

## PLAYSTATION® 3

### ПОДКЛЮЧЕНИЕ К PLAYSTATION® 3

- 1. Установите USB селектор приемника в положение "PS3".
- 2. Подключите разъем USB к USB порту #1 на консоли.
- 3. Включите консоль.
- 4. Включите игровой контроллер при помощи выключателя POWER ON/OFF (15).
- 5. После установления соединения: запустите игру.

Теперь можно начинать игру!

#### **РЕЖИМ PLAYSTATION® 3**

#### КОНФИГУРАЦИЯ "АВТОМАТИЧЕСКИЕ ПРЕДУСТАНОВКИ" - PLAYSTATION® 3

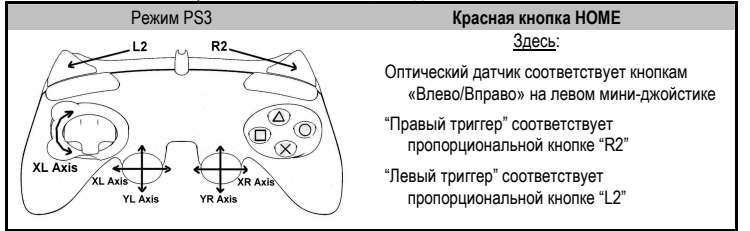

#### КНОПКА "HOME" (6)

С помощью кнопки "HOME" игрового контроллера можно выйти из игры, войти в меню и напрямую выключить систему PlayStation® 3.

#### ВАЖНЫЕ ЗАМЕЧАНИЯ ПО РАБОТЕ С PLAYSTATION® 3

- Селектор USB на приемнике (11) должен всегда быть установлен в положение "PS3" перед подключением приемника.

- В режиме одного игрока "1 Player": Если контроллер (официальная версия) включен, необходимо переключить его на «порт 2 контроллера», чтобы беспроводной игровой контроллер "Run'N' Drive" работал.

- В приставке PlayStation® 3, контроллер "Run'N' Drive" совместим только с играми для PlayStation® 3 (и не будет работать с играми для PlayStation® 2) и не поддерживает функцию датчика движения.

## PI AYSTATION® 2

#### ПОДКЛЮЧЕНИЕ К PLAYSTATION® 2

- 1. Присоедините разъем PS2 игрового порта передатчика (13) к порту #1 на консоли.
- 2. Включите консоль.
- 3. Включите игровой контроллер при помощи выключателя POWER ON/OFF (15).
- 4. После установления соединения: запустите игру.

Теперь можно начинать игру!

#### **РЕЖИМ PLAYSTATION® 2**

#### КОНФИГУРАЦИЯ "АВТОМАТИЧЕСКИЕ ПРЕДУСТАНОВКИ" - PLAYSTATION® 2

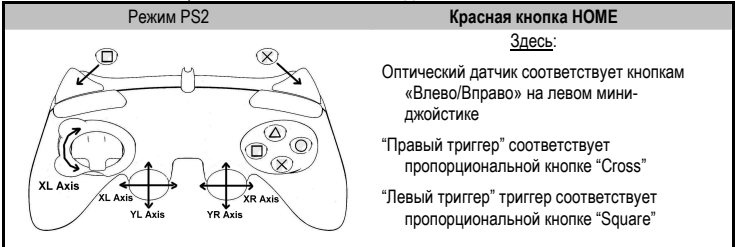

#### ВАЖНЫЕ ЗАМЕЧАНИЯ ПО РАБОТЕ С PLAYSTATION® 2

Никогда не подключайте разъем USB (10) к PlayStation® 2 (во избежание повреждения игрового контроллера или консоли).

## ПК

#### ПОДКЛЮЧЕНИЕ К ПК

- 1. Установите селектор USB на приемнике (11) в положение "PC".
- 2. подключите разъем USB приемника к одному из портов USB на компьютере. Операционные системы Windows® XP или Vista автоматически обнаружат новое устройство.
- 3. Включите игровой контроллер при помощи выключателя POWER ON/OFF (15).
- 4. Щелкните Start (Пуск)/Settings (Настройка)/Control Panel (Панель управления), после чего сделайте двойной щелчок на пункте Game Controllers (Игровые контроллеры).

Диалоговое окно Game Controllers (Игровые контроллеры) выводит имя игрового контроллера и кнопку состояния OK.

5. В окне Control Panel (Панель управления), выберите пункт Properties (Свойства) и проверить и просмотреть кнопки, манипулятор D-pad, мини-джойстики, триггеры и оптический датчик.

Теперь можно начинать игру!

#### ВАЖНЫЕ ЗАМЕЧАНИЯ ПО РАБОТЕ С ПК

- Селектор USB на приемнике (11) должен всегда быть установлен в положение "PC" перед подключением приемника.

- ПО расширенного программирования "Advanced Programming Software" для ПК доступно для загрузки с нашего веб-узла по адресу:

#### http://ts.thrustmaster.com

#### ВЫБОР "ОСЕЙ" НА ПК

"Программный" выбор осей:

После установки "Advanced Programming Software" (программы расширенного программирования) на странице 1 Панели управления (Control Panel) выберите мышью число осей и нажмите OK.

"Аппаратный" выбор осей:

Нажмите кнопку HOME (6) для выбора количества активных осей.

#### 2 РЕЖИМА ОСЕЙ, ИМЕЮЩИЕСЯ НА ПК

#### КОНФИГУРАЦИЯ "АВТОМАТИЧЕСКИЕ ПРЕДУСТАНОВКИ" - ПК

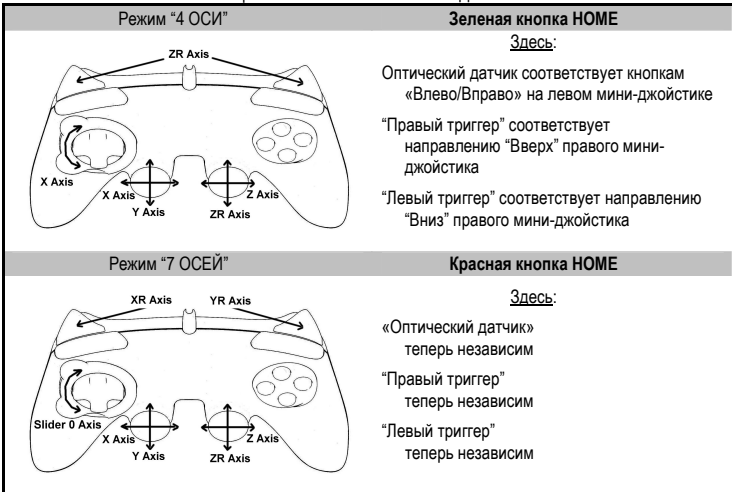

Чтобы получить более полное представление о возможностях, открывающихся при использовании ПК, воспользуйтесь разделом "Игровые контроллеры" системы Windows (после установки "Advanced Programming Software" (программы расширенного программирования))

## ФУНКЦИИ ДЛЯ ОПЫТНЫХ ПОЛЬЗОВАТЕЛЕЙ

## НАСТРОЙКА ЧУВСТВИТЕЛЬНОСТИ ОПТИЧЕСКОГО ДАТЧИКА

Оптический датчик (4) имеет 2 режима чувствительности:

#### - нормальная чувствительность (по умолчанию)

- высокая чувствительность (настраивается)

#### Настройка режима "Высокой чувствительности":

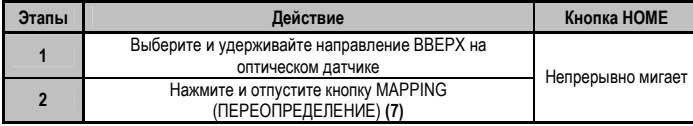

Теперь оптический датчик будет более чувствительным.

(Процедура должна выполняться каждый раз после перезапуска или отсоединения игровой консоли)

#### Возврат в режим нормальной чувствительности:

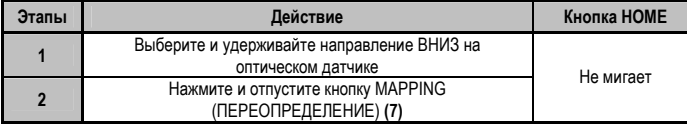

Оптический датчик теперь в режиме нормальной чувствительности (по умолчанию)

#### 2 РЕЖИМА ПРОГРАММИРОВАНИЯ

Кнопка ПРЕДУСТАНОВКИ (PRESET) с индикатором (8) позволяет контролировать выбранный режим программирования:

АВТОМАТИЧЕСКИЙ (встроенный) и РУЧНОЙ (пользовательский). Однократное нажатие на эту кнопку (даже во время игры) позволяет переключаться из одного режима в другой.

#### АВТОМАТИЧЕСКИЕ ПРЕДУСТАНОВКИ (AUTOMATIC PRESET) — кнопка PRESET НЕ СВЕТИТСЯ

Режим настроек по умолчанию: - функции оптического датчика и триггеров, а также положения командных кнопок и оси мини-джойстиков и D-Pad назначаются автоматически.

#### СМ. СХЕМЫ КОНФИГУРАЦИИ РЕЖИМА АВТОМАТИЧЕСКИХ ПРЕДУСТАНОВОК

#### ПОЛЬЗОВАТЕЛЬСКИЕ ПРЕДУСТАНОВКИ (MANUAL PRESET) — кнопка PRESET светится ЗЕЛЕНЫМ

Функции органов управления назначаются пользователем:

- Кнопки, направления мини-джойстиков и манипулятора D-Pad могут быть либо
	- \* запрограммированы на оптическом датчике и на триггерах, либо
	- \* переключены между собой.
- вы можете изменять функции кнопок по вашему желанию в любое время.

- Настройки автоматически сохраняются в вашем игровом контроллере (даже если он отключен от приставки).

- Когда пользовательские предустановки "MANUAL PRESET" не заданы, настройки аналогичны режиму автоматических предустановок "AUTOMATIC PRESET".

#### ПРОГРАММИРОВАНИЕ ОПТИЧЕСКОГО ДАТЧИКА И ТРИГГЕРОВ

Оба направления оптического регулятора и оба пропорциональных триггера могут программироваться при помощи кнопки ПЕРЕОПРЕДЕЛЕНИЕ – MAPPING (7).

#### Примеры возможного применения:

Программирование функций кнопок, осей мини-джойстиков или манипулятора D-Pad:

- на движение оптического датчика «вверх» или «вниз»
- на "правый триггер" или "левый триггер"

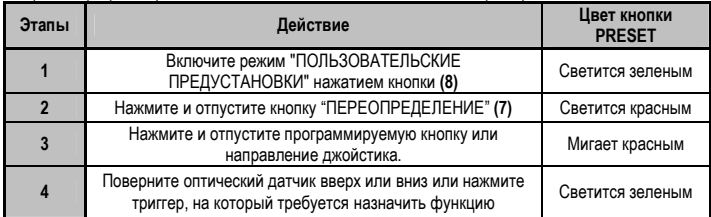

Порядок программирования на движение оптического датчика и триггеров:

ПОЛЬЗОВАТЕЛЬСКИЕ ПРЕДУСТАНОВКИ включены и настроены

(назначены пользовательские функции для оптического датчика и триггеров)

#### КОМАНДНЫЕ КНОПКИ/ МИНИ-ДЖОЙСТИКИ/ МАНИПУЛЯТОР D-PAD

Все кнопки с пропорциональным (на PS2 и PS3) или цифровым (на ПК) управлением, а также оси мини-джойстиков и D-Pad могут переопределяться при помощи кнопки переопределения MAPPING (7).

#### Примеры возможного применения:

- Переключение функций кнопок между собой
- Переключение функций 2 мини-джойстиков между собой
- (в этом случае нужно назначить четыре направления первого мини-джойстика четырем направлениям второго мини-джойстика)
- Назначение функций манипулятора D-pad на мини-джойстик (в этом случае необходимо назначить четыре направления D-pad четырем направлениям выбранного мини-джойстика).

Процедура назначения функций кнопок, мини-джойстиков и D-Pad

- Не работает для триггеров.
- Работает для оптического датчика, но только на ПК в режиме "7 осей".

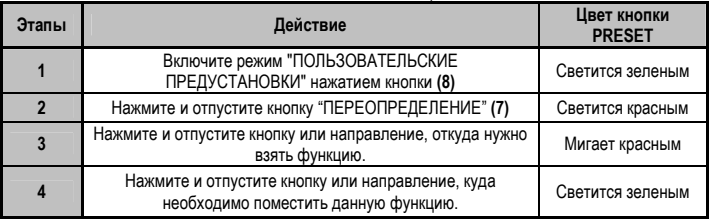

ПОЛЬЗОВАТЕЛЬСКИЕ ПРЕДУСТАНОВКИ включены и настроены (2 функции были переопределены).

#### ВСТРОЕННАЯ ПАМЯТЬ

- В игровой контроллер встроен чип, благодаря которому все назначенные вами "ПОЛЬЗОВАТЕЛЬСКИЕ НАСТРОЙКИ" сохраняются в памяти (даже когда контроллер выключен или отсоединен в течение длительного периода времени).
- Вы можете сохранить различные "ПОЛЬЗОВАТЕЛЬСКИЕ НАСТРОЙКИ" для каждой используемой платформы:

PlayStation® 1, PlayStation® 2, PlayStation® 3, ПК 4 оси и ПК 7 осей.

#### КАК СТЕРЕТЬ НАБОР ПОЛЬЗОВАТЕЛЬСКИХ ПРЕДУСТАНОВОК "MANUAL PRESET"

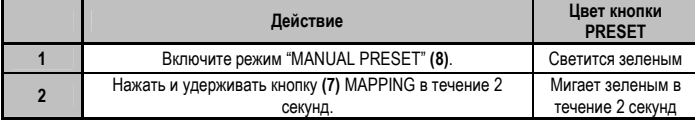

Теперь ваш набор "ПОЛЬЗОВАТЕЛЬСКИХ НАСТРОЕК" удален из памяти (и теперь он идентичен набору "АВТОМАТИЧЕСКИХ ПРЕДУСТАНОВОК").

#### ВОЗВРАТ К "ЗАВОДСКИМ НАСТРОЙКАМ"

Вы можете удалить сразу все пользовательские настройки:

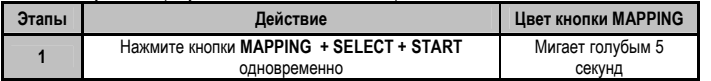

Теперь все ваши наборы "ПОЛЬЗОВАТЕЛЬСКИХ НАСТРОЕК" (= ПК + PS2 + PS3) или настроек удалены.

Примечание: эта процедура выполняет полный перезапуск игрового контроллера (на ПК, поэтому, рекомендуется делать это после выхода из игры).

9/14

PYCCKWŇ

## ВОЗМОЖНЫЕ ВАРИАНТЫ ИСПОЛЬЗОВАНИЯ В ИГРАХ

Оптический датчик (благодаря оптике угол вращения у этого регулятора больше, чем у любого мини-джойстика) обеспечивает непревзойденную точность и повторяемость результатов во всех типах игр: гонки (сверхточное руление), полет (горизонтальный поворот), игры Action и FPS (плавное приближение), спортивные игры (точное направление, сила удара) и т.д.

Триггеры, благодаря своему плавному (пропорциональному) действию и более глубокому механическому ходу, позволяют реализовать наивысшую точность управления в любых типах игр: гонки (плавное и независимое ускорение, торможение ручным и ножным тормозом, Action и FPS (скорость огня, боковое перемещение), спортивные игры (точно отмеренный удар, сила удара и прыжка, скорость движения) и т.д.

#### НЕКОТОРЫЕ ПРИМЕРЫ И ПОДСКАЗКИ:

- В зависимости от конкретной игры существует множество конфигураций.

- В некоторых играх (гонки) обязательно испытайте 2 режима чувствительности оптического датчика (нормальная или высокая), чтобы повысить его точность и эффективность.

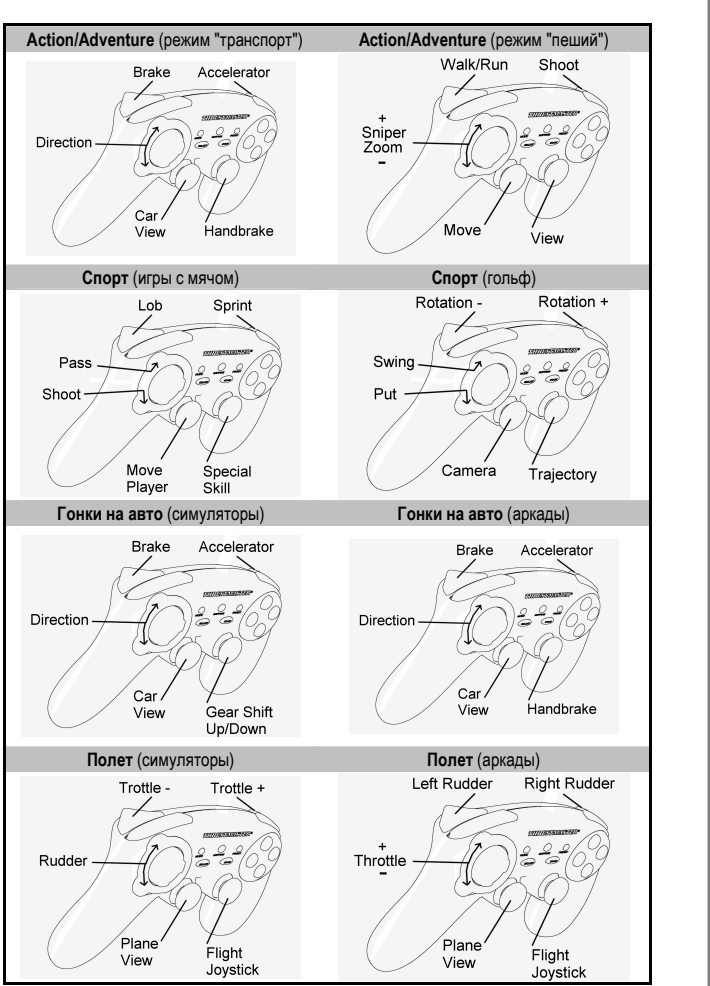

#### ПРИМЕРЫ ИСПОЛЬЗОВАНИЯ В РАЗЛИЧНЫХ ИГРАХ

**ENGLISH** 

FRANCAIS

NFDFRI ANDS

TSPAN

PYCCKVIV

#### ОДНОВРЕМЕННОЕ ИСПОЛЬЗОВАНИЕ НЕСКОЛЬКИХ БЕСПРОВОДНЫХ ИГРОВЫХ КОНТРОЛЛЕРОВ "Run'N' Drive Wireless"

#### (В многопользовательском режиме)

Можно одновременно (в многопользовательском режиме) использовать до 4 беспроводных игровых контроллеров "Run'N' Drive Wireless".

#### Обнаружение каналов происходит автоматически

В случае ошибки или для принудительного установления соединения: нажмите кнопку CONNECT

на приемнике

и одновременно нажмите кнопки L2 + R2 + MAPPING на игровом контроллере.

## ПОИСК И УСТРАНЕНИЕ НЕПОЛАДОК, ПРЕДУПРЕЖДЕНИЯ

#### Игровой контроллер работает неправильно или не откалиброван:

В случае неполадок, возникающих в связи со статическим электричеством, выйдите из игры, выключите игровой контроллер и отсоедините передатчик от компьютера или консоли.

Для возобновления игры, подсоедините приемник, включите игровой контроллер и начните игру снова.

- Не передвигайте мини-джойстики, оптические датчики или триггеры во время подключения контроллера (во избежание нарушения процесса калибровки).

- На ПК, если игра не принимает режим «7 осей» (возникают нежелательные последствия),

переключите игровой контроллер в режим «4 оси» (стандартный).

#### Я не могу настроить игровой контроллер в игре:

В меню Options (Параметры)/Controller (Контроллер)/Gamepad (Игровой контроллер)" игры: выберите наиболее подходящую конфигурацию.

- Дополнительную информацию смотрите в руководстве пользователя игры или в Интернете.

- Для решения этой проблемы также можно воспользоваться "программной" функцией игрового контроллера.

#### Мой игровой контроллер функционируют неправильно на ПК или PS3:

- Выйдите из игры, полностью отсоедините игровой контроллер, убедитесь в том, "PC/PS3" USB селектор (11) находится в правильном положении, и снова подсоедините игровой контроллер.

#### Светодиод MAPPING медленно Непрерывно мигает:

- замените батарейки.

По окончании использования игровым контроллером рекомендуется всегда ставить выключатель POWER ON/OFF (15) в положение OFF (во избежание разряда батареек).

#### ТЕХНИЧЕСКАЯ ПОДДЕРЖКА

При возникновении проблем, связанных с использованием контроллера, зайдите на веб-сайт http://ts.thrustmaster.com и перейдите по ссылке Technical Support (техническая поддержка). На этой странице есть доступ к различным утилитам (часто задаваемые вопросы (FAQ), самые новые версии драйверов и программного обеспечения) – это может помочь решению проблемы. Если это не помогло, можно связаться со службой технической поддержки Thrustmaster ("Technical Support"):

#### По электронной почте:

Чтобы отправить запрос в отдел технической поддержки по электронной почте, необходимо зарегистрироваться. Предоставленная информация поможет быстрее решить проблему. Перейдите по ссылке Registration (регистрация), которая находится слева на странице технической поддержки Technical Support и следуйте инструкциям на экране. Если вы уже зарегистрированы, введите имя пользователя и пароль, затем щелкните Login (вход).

#### ИНФОРМАЦИЯ О ГАРАНТИИ

Во всех странах, корпорация Guillemot Corporation S.A. ("Guillemot") дает гарантию на изделия Thrustmaster в том, что эти изделия не имеют дефектов материалов или производства на (2) года от даты покупки. При обнаружении дефекта в течении гарантийного срока немедленно свяжитесь со службой технической поддержки, которая разъяснит последовательность действий. Если дефект подтвердится, изделие необходимо вернуть по месту приобретения (или другое, указанное службой технической поддержки).

Если неисправное изделие попадает под условия гарантии, оно будет либо заменено, либо отремонтировано. При наличии регулирующего законодательства, наибольшая ответственность (включая косвенные убытки) корпорации Guillemot и ее дочерних предприятий ограничена ремонтом или заменой изделия Thrustmaster. Юридические права потребителя в отношении законодательства, применимого к продажам потребительских товаров не влияют на указанные гарантийные обязательства.

Эта гарантия не распространяется: (1) На изделия модифицированные, вскрытые, доработанные или поврежденные в результате неправильного или грубого обращения, неосмотрительности, несчастного случая, нормального износа, или имеющие любой другой дефект, не связанный с качеством материала или изготовления; (2) в случае несоблюдения инструкций, выданных технической поддержкой; (3) на программные продукты, разработанные не Guillemot, распространяется гарантия/ответственность разработчика программ.

#### АВТОРСКОЕ ПРАВО

© 2007 Guillemot Corporation S.A. Все права защищены. Thrustmaster® является зарегистрированной торговой маркой Guillemot Corporation. PlayStation® является зарегистрированной торговой маркой Sony Computer Entertainment Inc. Microsoft® Windows® является зарегистрированной торговой маркой Microsoft Corporation в Соединенных Штатах Америки и/или других странах. Все прочие торговые марки и фирменные названия приведенные в данном документе, являются собственностью соответствующих владельцев. Иллюстрации могут не соответствовать внешнему виду/функциям конкретного изделия. Содержание руководства, конструкция и технические характеристики изделия изменяются без предварительного уведомления и зависят от страны приобретения.

#### РЕКОМЕНДАЦИИ ПО ЗАЩИТЕ ОКРУЖАЮЩЕЙ СРЕДЫ

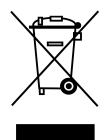

После окончания срока службы данное изделие не следует утилизировать вместе с бытовым мусором, но в пункте сбора отходов электрического и электронного оборудования.

Данное указание подтверждается соответствующим символом, нанесенным на изделие, руководство пользователя или упаковку.

В зависимости от свойств, материалы могут передаваться в повторную переработку. Повторная переработка отходов электрического и электронного оборудования может внести значительный вклад в сохранение окружающей среды.

Обратитесь в местные органы власти за информацией о ближайшем пункте приема таких отходов.